**BECKHOFF** New Automation Technology

## Documentation | EN

# KL8001 and KL9060

Power and adapter terminal for Siemens contactors of the Sirius 3RT10 series

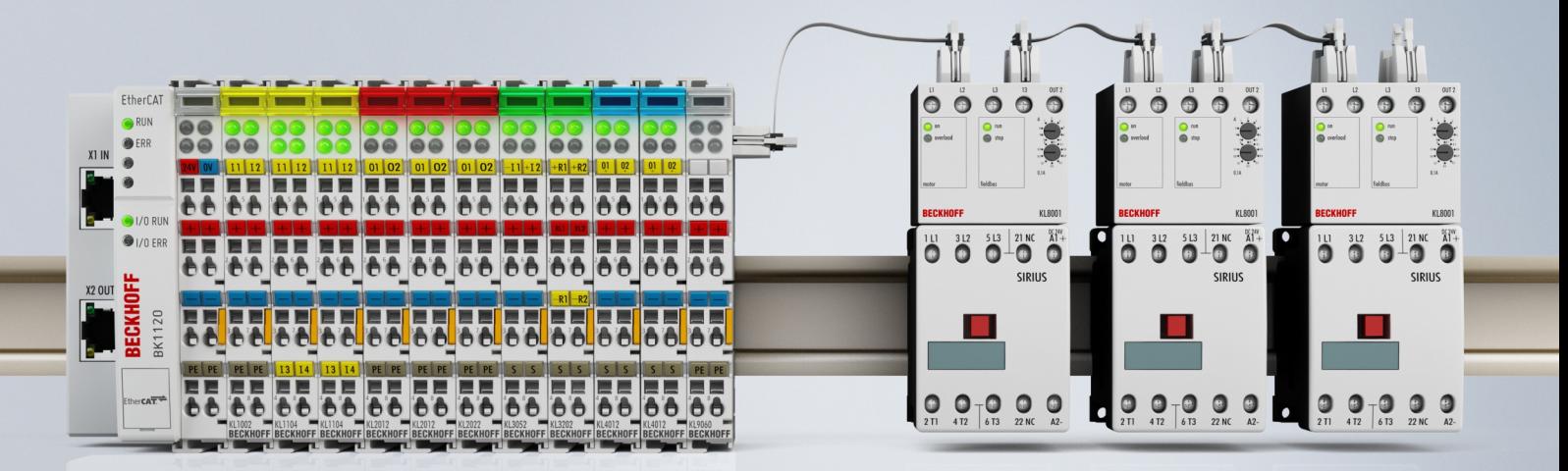

## **Table of contents**

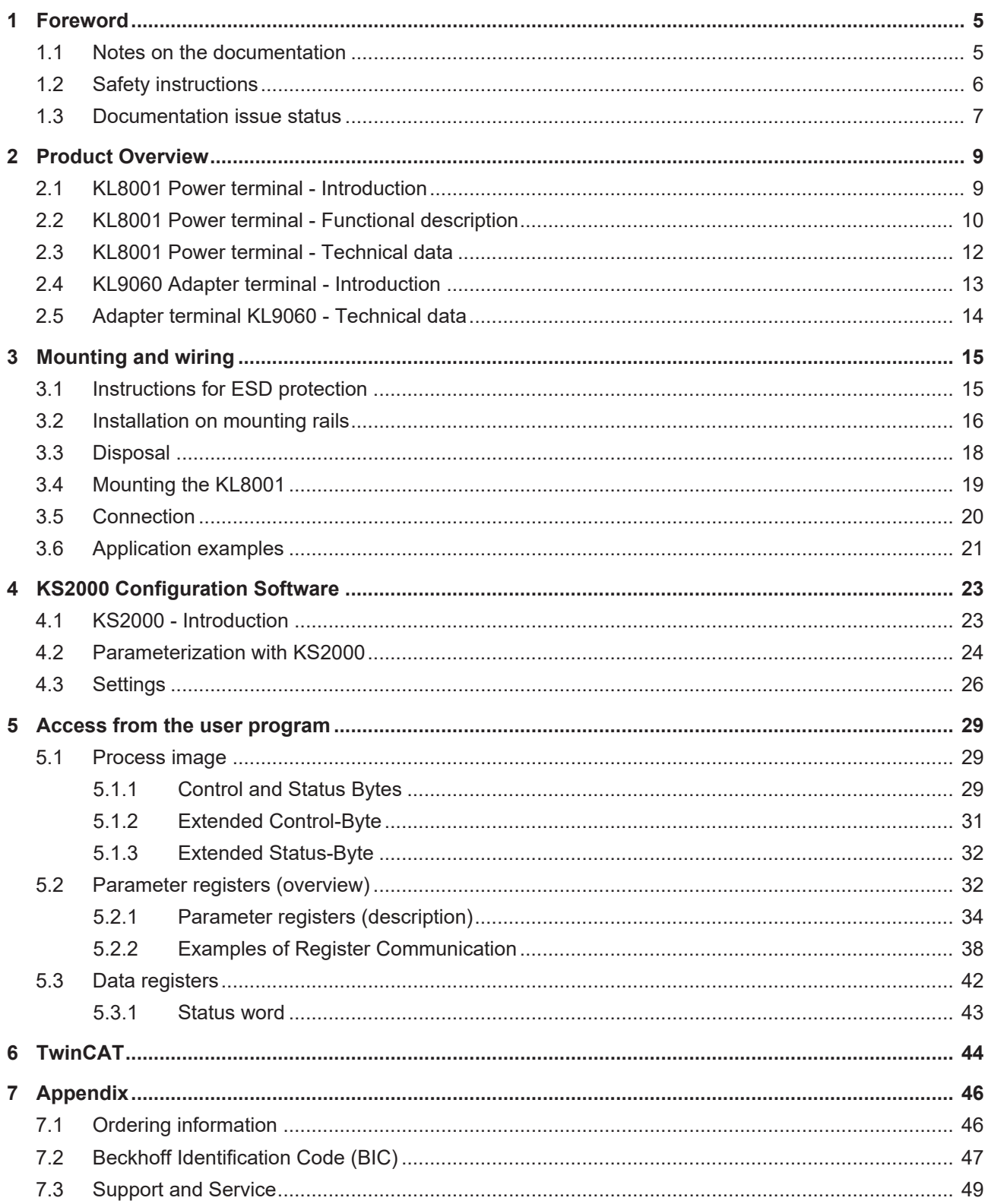

## **BECKHOFF**

## <span id="page-4-1"></span><span id="page-4-0"></span>**1 Foreword**

### **1.1 Notes on the documentation**

#### **Intended audience**

This description is only intended for the use of trained specialists in control and automation engineering who are familiar with the applicable national standards.

It is essential that the documentation and the following notes and explanations are followed when installing and commissioning these components.

It is the duty of the technical personnel to use the documentation published at the respective time of each installation and commissioning.

The responsible staff must ensure that the application or use of the products described satisfy all the requirements for safety, including all the relevant laws, regulations, guidelines and standards.

#### **Disclaimer**

The documentation has been prepared with care. The products described are, however, constantly under development.

We reserve the right to revise and change the documentation at any time and without prior announcement.

No claims for the modification of products that have already been supplied may be made on the basis of the data, diagrams and descriptions in this documentation.

#### **Trademarks**

Beckhoff®, TwinCAT®, TwinCAT/BSD®, TC/BSD®, EtherCAT®, EtherCAT G®, EtherCAT G10®, EtherCAT P®, Safety over EtherCAT®, TwinSAFE®, XFC®, XTS® and XPlanar® are registered trademarks of and licensed by Beckhoff Automation GmbH. Other designations used in this publication may be trademarks whose use by third parties for their own purposes could violate the rights of the owners.

#### **Patent Pending**

The EtherCAT Technology is covered, including but not limited to the following patent applications and patents: EP1590927, EP1789857, EP1456722, EP2137893, DE102015105702 with corresponding applications or registrations in various other countries.

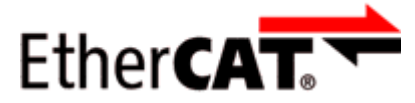

EtherCAT® is registered trademark and patented technology, licensed by Beckhoff Automation GmbH, Germany.

#### **Copyright**

© Beckhoff Automation GmbH & Co. KG, Germany.

The reproduction, distribution and utilization of this document as well as the communication of its contents to others without express authorization are prohibited.

Offenders will be held liable for the payment of damages. All rights reserved in the event of the grant of a patent, utility model or design.

### <span id="page-5-0"></span>**1.2 Safety instructions**

#### **Safety regulations**

Please note the following safety instructions and explanations! Product-specific safety instructions can be found on following pages or in the areas mounting, wiring, commissioning etc.

#### **Exclusion of liability**

All the components are supplied in particular hardware and software configurations appropriate for the application. Modifications to hardware or software configurations other than those described in the documentation are not permitted, and nullify the liability of Beckhoff Automation GmbH & Co. KG.

#### **Personnel qualification**

This description is only intended for trained specialists in control, automation and drive engineering who are familiar with the applicable national standards.

#### **Description of instructions**

In this documentation the following instructions are used. These instructions must be read carefully and followed without fail!

 **DANGER**

#### **Serious risk of injury!**

Failure to follow this safety instruction directly endangers the life and health of persons.

 **WARNING**

#### **Risk of injury!**

Failure to follow this safety instruction endangers the life and health of persons.

 **CAUTION**

#### **Personal injuries!**

Failure to follow this safety instruction can lead to injuries to persons.

#### *NOTE*

#### **Damage to environment/equipment or data loss**

Failure to follow this instruction can lead to environmental damage, equipment damage or data loss.

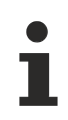

#### **Tip or pointer**

This symbol indicates information that contributes to better understanding.

### <span id="page-6-0"></span>**1.3 Documentation issue status**

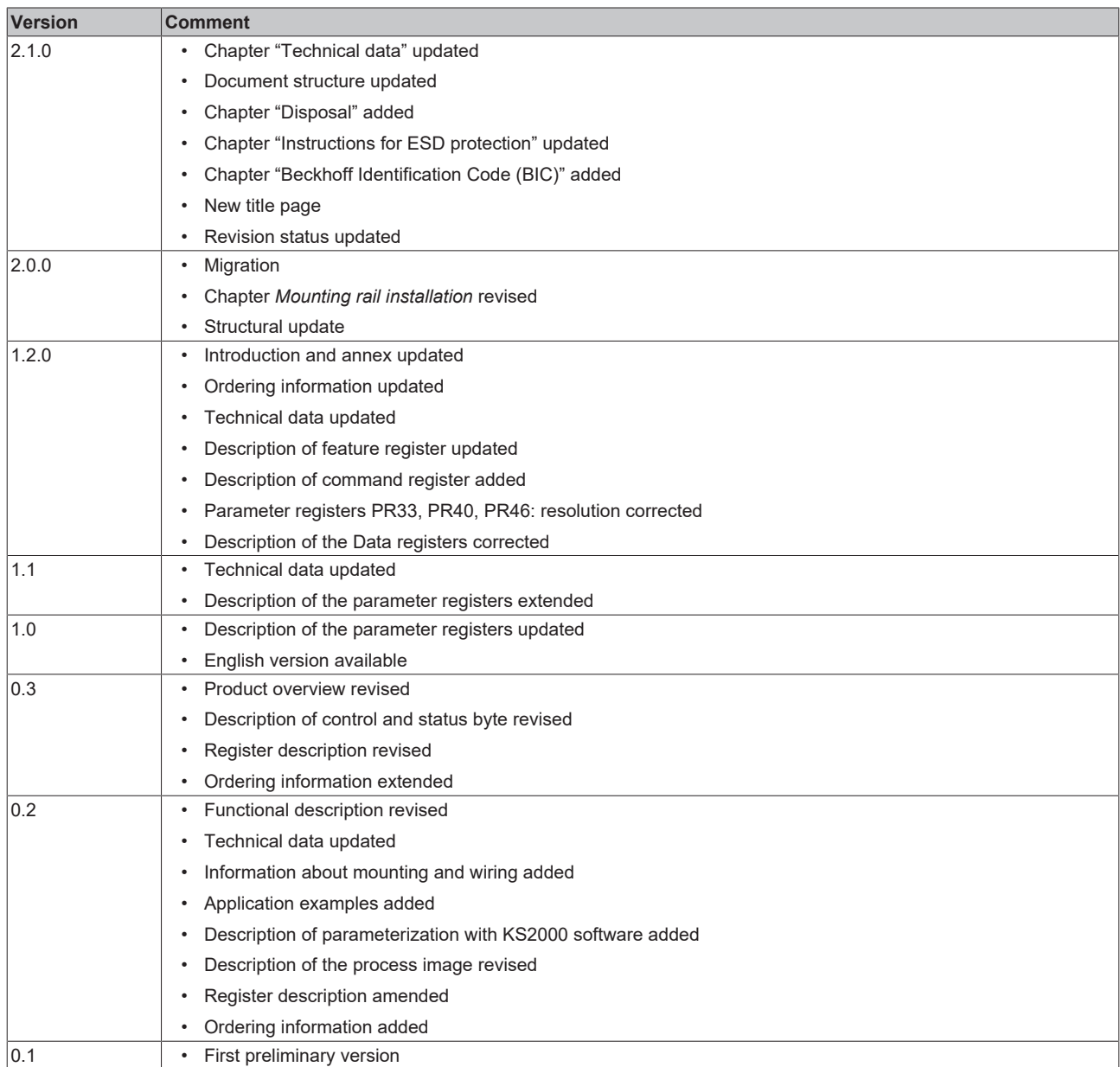

#### **Firmware and hardware versions**

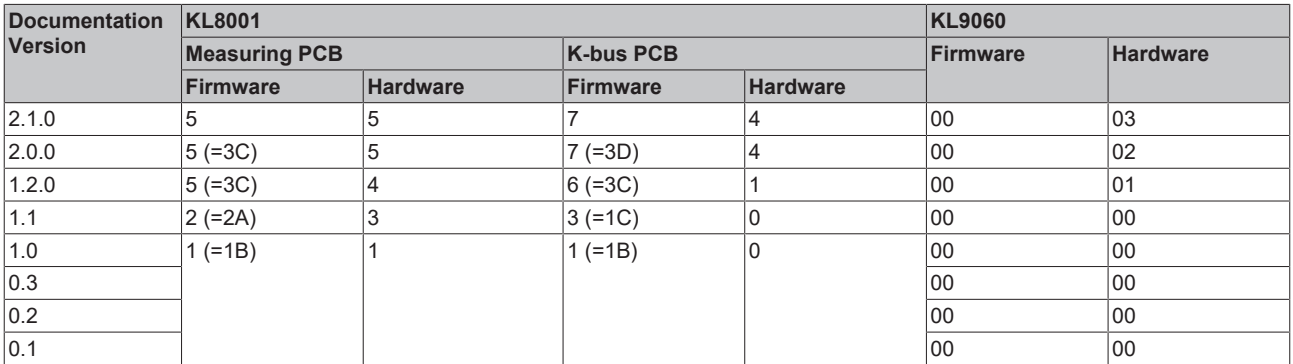

- The firmware and hardware versions (delivery state) of the KL9060 can be found in the serial number printed at the side of the terminal.
- The firmware version of the measuring PCB of the KL8001 can be read from data register [DR37](#page-41-0) [\[](#page-41-0)[}](#page-41-0) [42\]](#page-41-0).
- The firmware version of the K-bus PCB of the KL8001 is shown in the header of the KS2000 [Settings](#page-25-0) [\[](#page-25-0)[}](#page-25-0) [26\]](#page-25-0) dialog for KL8001
- The hardware version of the measuring and K-bus PCB of the KL8001 is coded in the serial number of the KL8001.

#### **Syntax of the serial number for KL9060**

Structure of the serial number: WW YY FF HH

WW - week of production (CW, calendar week) YY - year of production

FF - firmware version

HH - hardware version

Example with serial number 02 06 00 01:

02 - week of production 02

06 - year of production 2006

00 - firmware version 00

01 - hardware version 01

#### **Syntax of the serial number for KL8001**

Structure of the serial number: WW YY FH fh

WW - week of production (CW, calendar week)

YY - year of production

FH - firmware version (F) and hardware version (H) of the measuring PCB (coded)

f h - firmware version (f) and hardware version (h) of the K-bus PCB (coded)

Example with serial number 02 06 54 61:

02 - week of production 02

06 - year of production 2006

54 - measuring PCB: firmware version 5 (=3C), hardware version 4

61 - K-bus PCB: firmware version 6 (=3C), hardware version 1

## <span id="page-8-1"></span><span id="page-8-0"></span>**2 Product Overview**

### **2.1 KL8001 Power terminal - Introduction**

The KL8001 power terminal is specially constructed for [Siemens contactors \[](#page-45-1) $\blacktriangleright$  [46\]](#page-45-1) from the Sirius 3RT10 series, size S00. It is fitted to the contactor in the same way as a standard motor protection relay. The power terminal switches the installed contactor and takes over all the functions of the motor protection relay. Apart from its purely protective function of switching off the motor when overloaded, the power terminal can carry out numerous diagnostic functions on the motor and make the diagnostic data available to the controller via the fieldbus.

<span id="page-8-2"></span>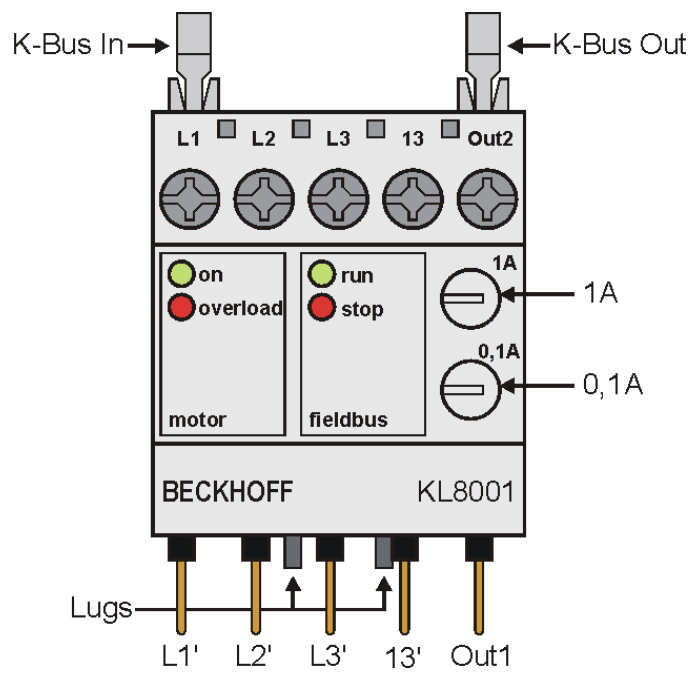

Fig. 1: KL8001

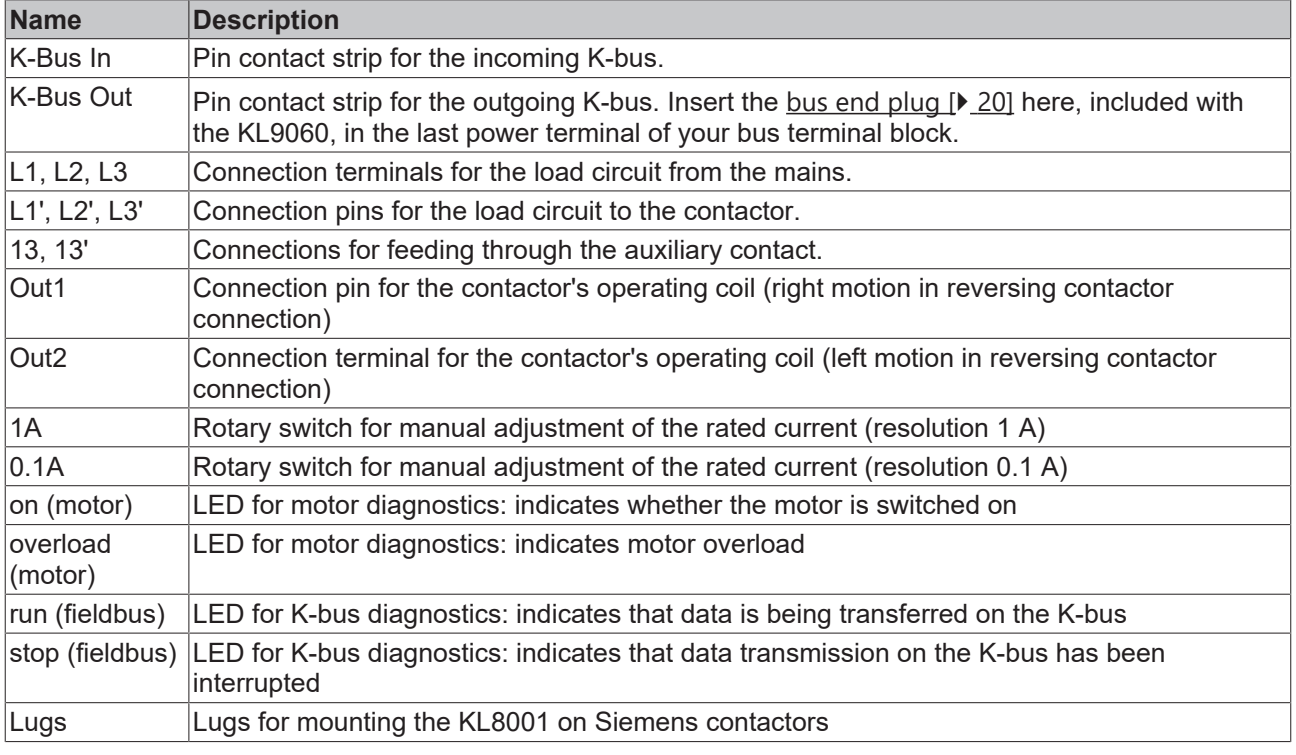

### <span id="page-9-0"></span>**2.2 KL8001 Power terminal - Functional description**

#### <span id="page-9-1"></span>**Rotary switches for adjusting the rated current**

You can set the motor's rated current manually using the two rotary switches on the power terminal. The upper rotary switch operates in 1 A steps, while the lower switch provides 0.1 A steps. You can thus set values between 0.9 A and 9.9 A. The value set then applies to all three phases.

If you set the two rotary switches to zero, you must specify the rated motor current using the three parameter registers [PR33 \[](#page-34-0)[}](#page-34-0) [35\]](#page-34-0), [PR39 \[](#page-34-0)[}](#page-34-0) [35\]](#page-34-0) and [PR45 \[](#page-34-0)[}](#page-34-0) [35\]](#page-34-0). You can then:

- set the rated current separately for each phase, if three different single-phase motors are connected, for example.
- use the extended setting range of 10.0 A to 15.0 A, which cannot be set via the rotary switches.

<span id="page-9-2"></span>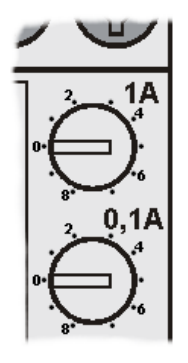

Fig. 2: KL8001 - rotary switch for setting the rated current

#### **LEDs**

<span id="page-9-3"></span>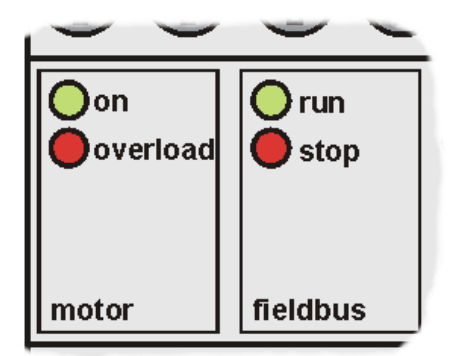

#### Fig. 3: KL8001 - LEDs

The power terminal has 4 LEDs for status display to enable rapid diagnosis. The possible states are listed in the following table.

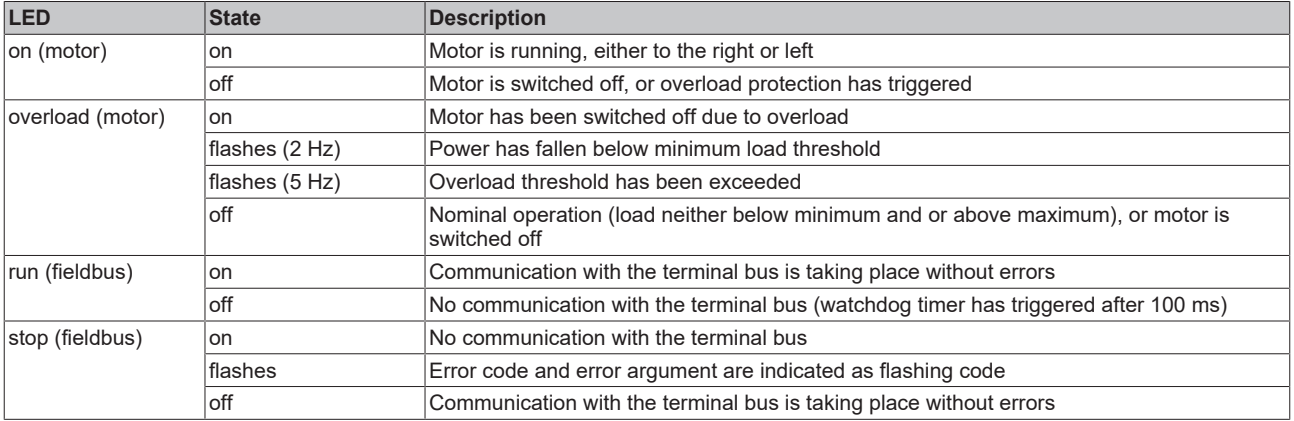

#### **Flashing Code**

If there is a fieldbus error, the *stop* LED indicates a flashing code that describes the fault more accurately:

The LED flickers for about 2 seconds before starting the error output. After a clearly visible pause, the error code is indicated through slow flashing, and the error argument is then indicated after a further pause. The following table allows you to determine the error more precisely with the aid of these two items of information.

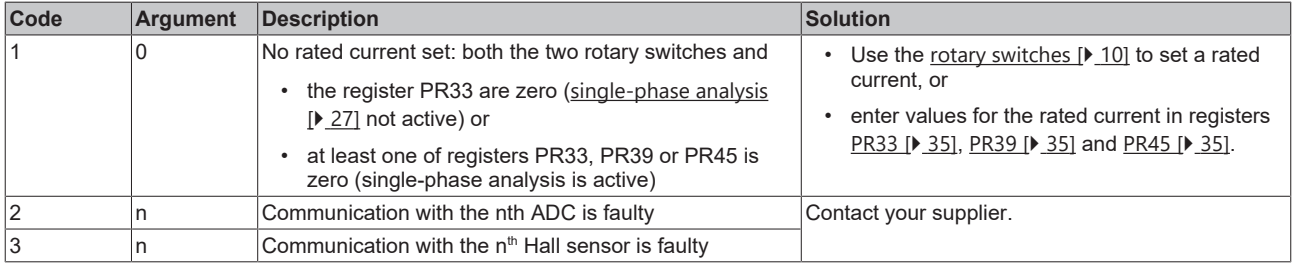

#### **Changing the terminal registers**

- $\checkmark$  To ensure that the new values are applied to the measuring unit after the terminal registers have been changed, you have to perform:
- a) a power-off reset (switch the terminal off and back on again) or

b) a [software reset \[](#page-33-1) $\triangleright$  [34\]](#page-33-1) (via the command register)!

### <span id="page-11-0"></span>**2.3 KL8001 Power terminal - Technical data**

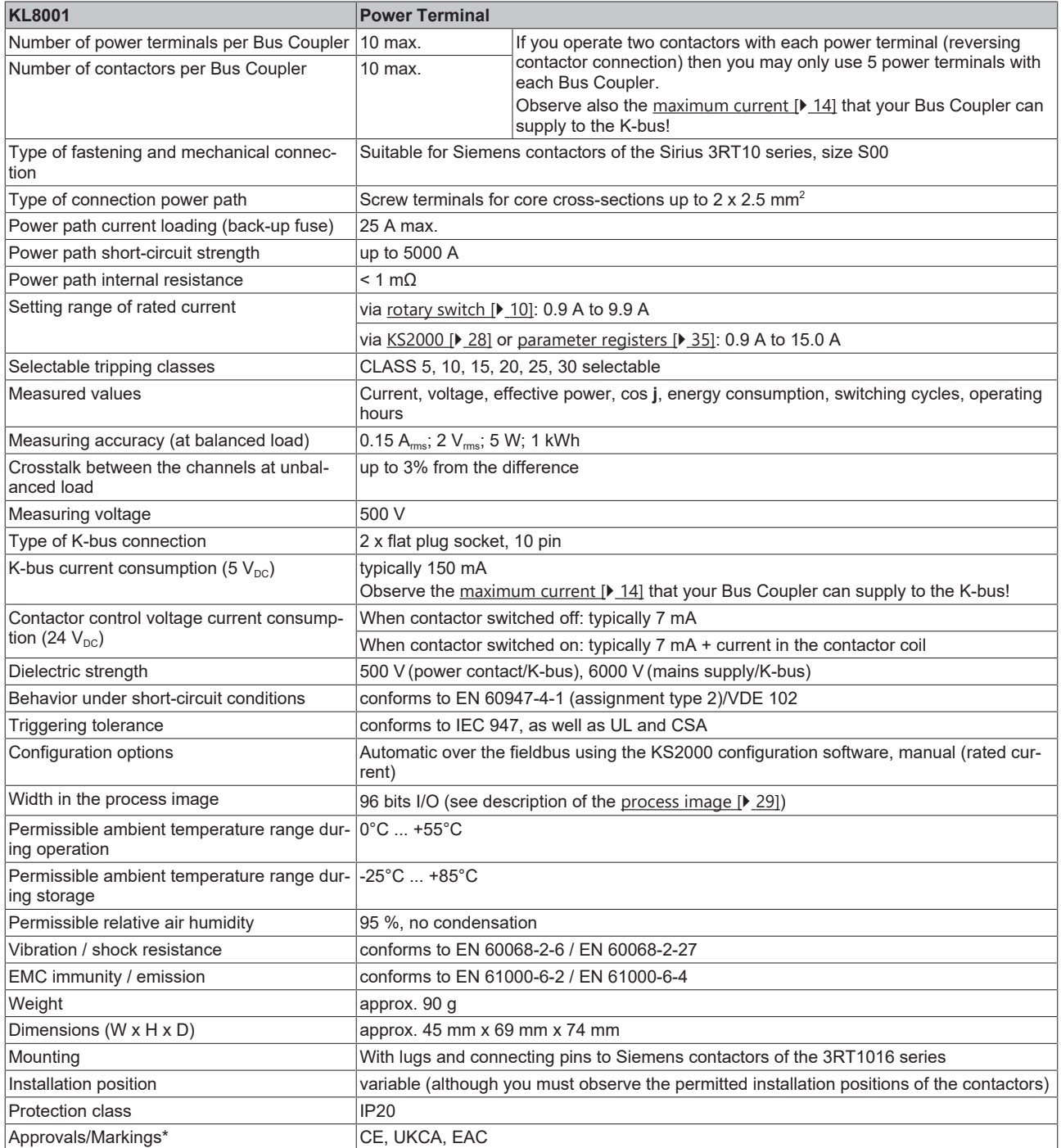

\*) Real applicable approvals/markings see type plate on the side (product marking).

### <span id="page-12-0"></span>**2.4 KL9060 Adapter terminal - Introduction**

The KL9060 Adapter Terminal is used to connect power terminals to the K-bus of the Beckhoff bus terminal system.

<span id="page-12-1"></span>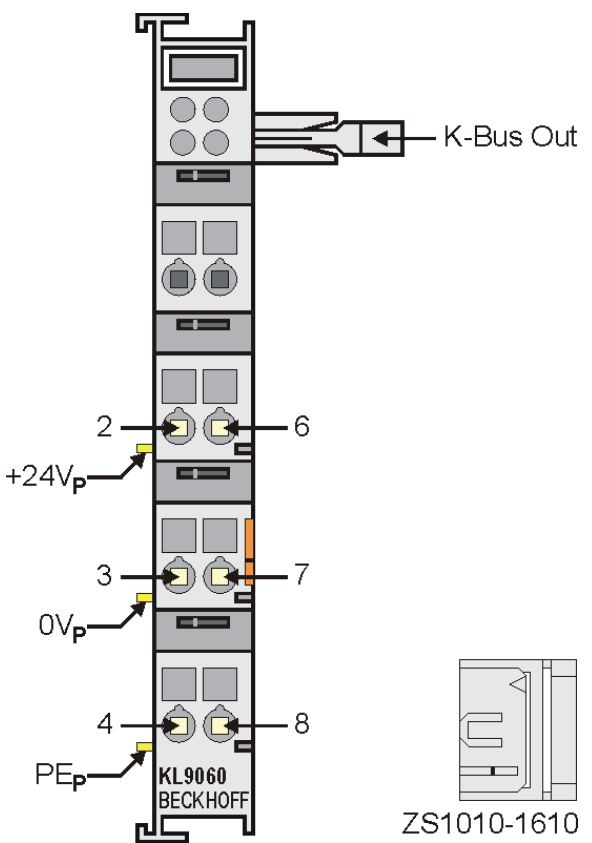

#### Fig. 4: KL9060

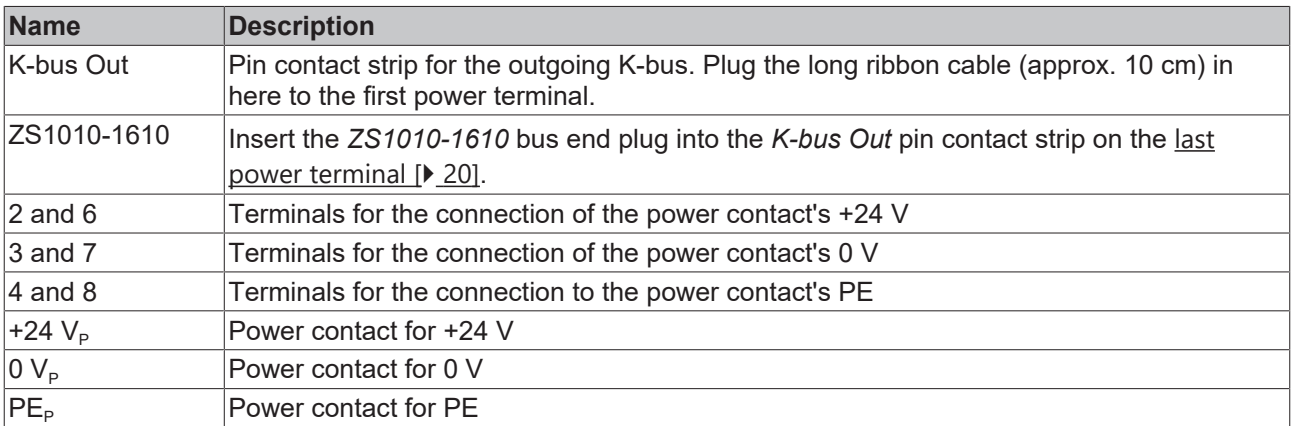

### <span id="page-13-0"></span>**2.5 Adapter terminal KL9060 - Technical data**

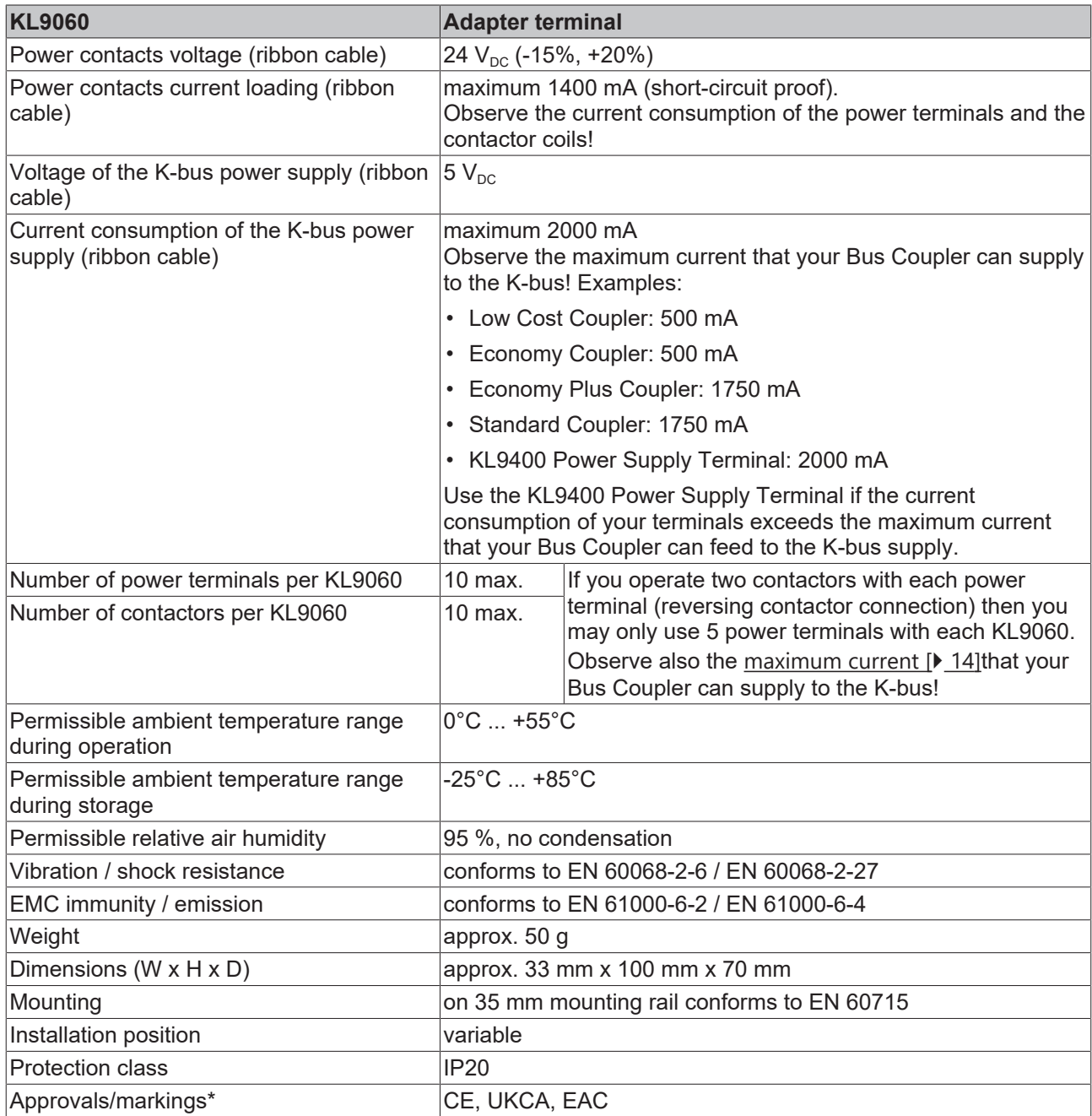

\*) Real applicable approvals/markings see type plate on the side (product marking).

## <span id="page-14-1"></span><span id="page-14-0"></span>**3 Mounting and wiring**

### **3.1 Instructions for ESD protection**

#### *NOTE*

#### **Destruction of the devices by electrostatic discharge possible!**

The devices contain components at risk from electrostatic discharge caused by improper handling.

- Please ensure you are electrostatically discharged and avoid touching the contacts of the device directly.
- Avoid contact with highly insulating materials (synthetic fibers, plastic film etc.).
- Surroundings (working place, packaging and personnel) should by grounded probably, when handling with the devices.
- Each assembly must be terminated at the right hand end with a KL9010 bus end terminal, to ensure the protection class and ESD protection.

<span id="page-14-2"></span>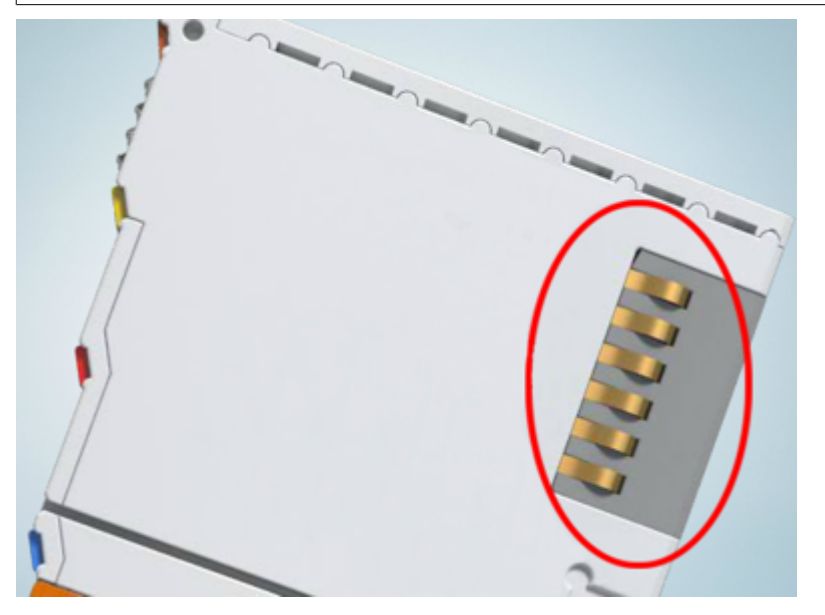

Fig. 5: Spring contacts of the Beckhoff I/O components

## RECKHNEE

### <span id="page-15-0"></span>**3.2 Installation on mounting rails**

#### **WARNING**

#### **Risk of electric shock and damage of device!**

Bring the bus terminal system into a safe, powered down state before starting installation, disassembly or wiring of the bus terminals!

#### <span id="page-15-1"></span>**Assembly**

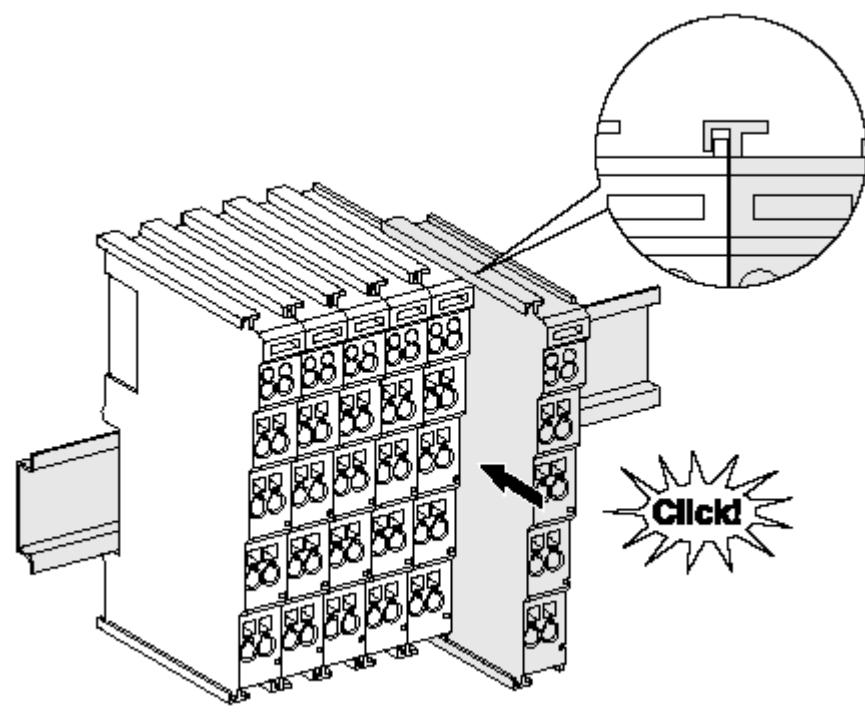

Fig. 6: Attaching on mounting rail

The bus coupler and bus terminals are attached to commercially available 35 mm mounting rails (DIN rails according to EN 60715) by applying slight pressure:

- 1. First attach the fieldbus coupler to the mounting rail.
- 2. The bus terminals are now attached on the right-hand side of the fieldbus coupler. Join the components with tongue and groove and push the terminals against the mounting rail, until the lock clicks onto the mounting rail.

If the terminals are clipped onto the mounting rail first and then pushed together without tongue and groove, the connection will not be operational! When correctly assembled, no significant gap should be visible between the housings.

#### **Fixing of mounting rails**

The locking mechanism of the terminals and couplers extends to the profile of the mounting rail. At the installation, the locking mechanism of the components must not come into conflict with the fixing bolts of the mounting rail. To mount the mounting rails with a height of 7.5 mm under the terminals and couplers, you should use flat mounting connections (e.g. countersunk screws or blind rivets).

#### **Disassembly**

<span id="page-16-0"></span>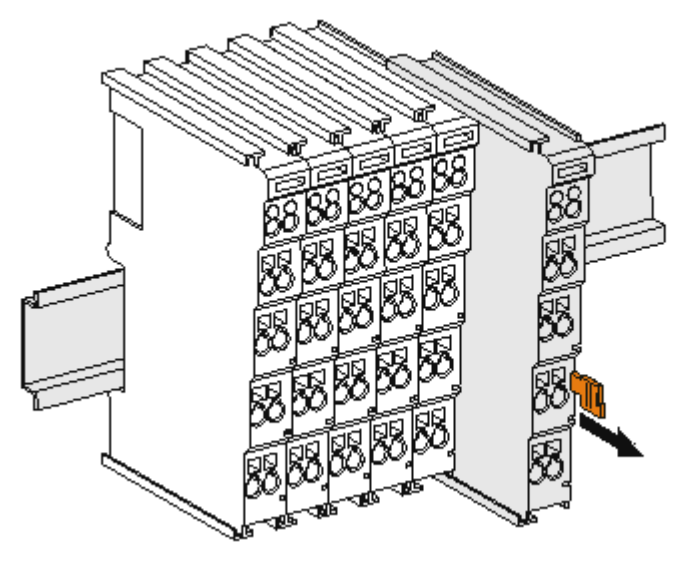

Fig. 7: Disassembling of terminal

Each terminal is secured by a lock on the mounting rail, which must be released for disassembly:

- 1. Pull the terminal by its orange-colored lugs approximately 1 cm away from the mounting rail. In doing so for this terminal the mounting rail lock is released automatically and you can pull the terminal out of the bus terminal block easily without excessive force.
- 2. Grasp the released terminal with thumb and index finger simultaneous at the upper and lower grooved housing surfaces and pull the terminal out of the bus terminal block.

#### **Connections within a bus terminal block**

The electric connections between the Bus Coupler and the Bus Terminals are automatically realized by joining the components:

- The six spring contacts of the K-Bus/E-Bus deal with the transfer of the data and the supply of the Bus Terminal electronics.
- The power contacts deal with the supply for the field electronics and thus represent a supply rail within the bus terminal block. The power contacts are supplied via terminals on the Bus Coupler (up to 24 V) or for higher voltages via power feed terminals.

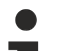

#### **Power Contacts**

During the design of a bus terminal block, the pin assignment of the individual Bus Terminals must be taken account of, since some types (e.g. analog Bus Terminals or digital 4-channel Bus Terminals) do not or not fully loop through the power contacts. Power Feed Terminals (KL91xx, KL92xx or EL91xx, EL92xx) interrupt the power contacts and thus represent the start of a new supply rail.

#### **PE power contact**

The power contact labeled PE can be used as a protective earth. For safety reasons this contact mates first when plugging together, and can ground short-circuit currents of up to 125 A.

<span id="page-17-1"></span>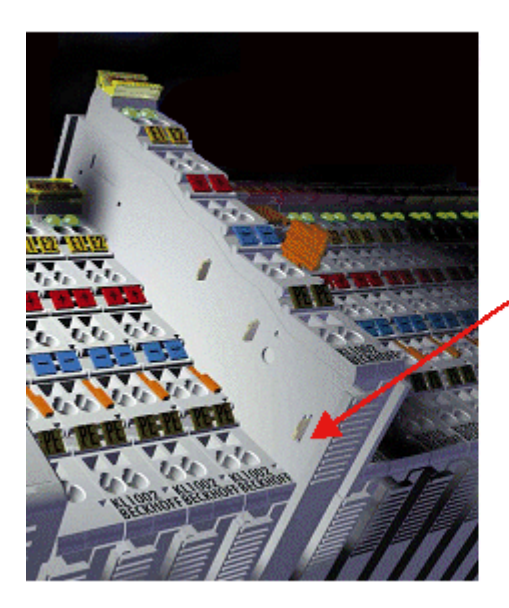

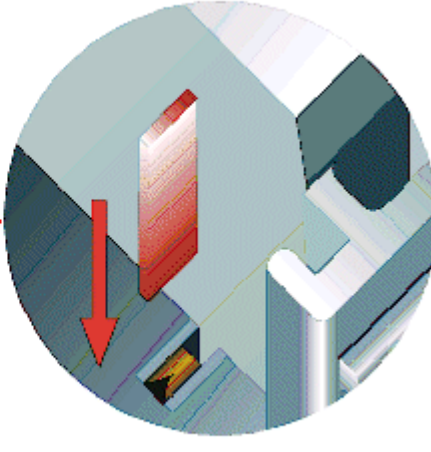

#### Fig. 8: Power contact on left side

*NOTE*

#### **Possible damage of the device**

Note that, for reasons of electromagnetic compatibility, the PE contacts are capacitatively coupled to the mounting rail. This may lead to incorrect results during insulation testing or to damage on the terminal (e.g. disruptive discharge to the PE line during insulation testing of a consumer with a nominal voltage of 230 V). For insulation testing, disconnect the PE supply line at the Bus Coupler or the Power Feed Terminal! In order to decouple further feed points for testing, these Power Feed Terminals can be released and pulled at least 10 mm from the group of terminals.

#### **WARNING**

#### **Risk of electric shock!**

<span id="page-17-0"></span>The PE power contact must not be used for other potentials!

### **3.3 Disposal**

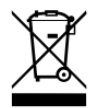

Products marked with a crossed-out wheeled bin shall not be discarded with the normal waste stream. The device is considered as waste electrical and electronic equipment. The national regulations for the disposal of waste electrical and electronic equipment must be observed.

### <span id="page-18-0"></span>**3.4 Mounting the KL8001**

#### **Preparation for mounting**

- 1. Undo all 5 screw terminals (1L1, 3L2, 5L3, 13NO, A1+) on the mains connection side of the Siemens contactor.
- 2. Suspend the power terminal by inserting the two lugs into the two rectangular openings at the foot of the Siemens contactor.
- 3. Push the power terminal's 5 contact pins into the 5 opened screw terminals on the mains connection side of the Siemens contactor until the power terminal is located flush with the Siemens contactor. The power terminal's two lugs must not be allowed to slip out of the rectangular holes at the foot of the Siemens contactor!
- 4. Firmly tighten all 5 screw terminals on the mains side of the Siemens contactor. The power terminal must sit tightly, flush with the Siemens contactor!
	- *NOTE*

#### **Intended use**

Only use the KL8001 Power Terminal in combination with Siemens contactors of the SIRIUS 3RT10 series, size S00, as listed in the [ordering information \[](#page-45-1) $\blacktriangleright$  [46\]](#page-45-1)!

#### **Installing a Bus Terminal block with power terminals**

When mounting, observe the information in the chapter entitled [Mounting rail installation \[](#page-15-0) $\blacktriangleright$  [16\]](#page-15-0).

- 1. Ensure that the system is powered down and in a safe state.
- 2. Install the Bus Terminal block, consisting of the fieldbus coupler and any Bus Terminals that may be desired, on a mounting rail. Fit a KL9060 Adapter Terminal as the last Bus Terminal at the end of the Bus Terminal block instead of a standard end terminal (KL9010).
- 3. Clip the Siemens contactor, with the power terminal mounted on it, about 3 cm away on the mounting rail next to the KL9060 Adapter Terminal.
- 4. Use the ribbon cable, about 10 cm long, included with the KL9060 Adapter Terminal, to join the power terminal to the KL9060.
- 5. Connect the power terminal to the next power terminal, using the ribbon cable (approx. 3 cm long) supplied with the power terminal.
	- or

connect the terminal connector supplied with the KL9060 Adapter Terminal to the continuation plug connector of the last power terminal.

Up to 10 type KL8001 Power Terminals can be operated from one Bus Terminal block.

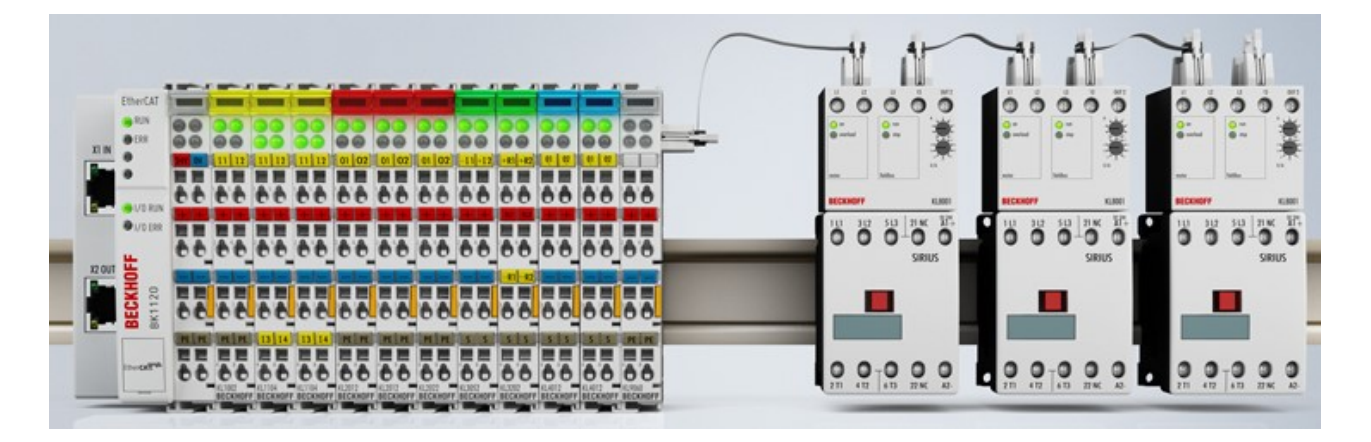

### <span id="page-19-0"></span>**3.5 Connection**

#### **WARNING**

#### **Risk of electric shock and damage of device!**

Bring the bus terminal system into a safe, powered down state before starting installation, disassembly or wiring of the bus terminals!

The first power terminal is connected to the end of the Bus Terminal block with the [KL9060 \[](#page-12-0)[}](#page-12-0) [13\]](#page-12-0) Adapter Terminal. The K-bus, and the contactor control voltage (24 V) are brought from the KL9060 to the first power terminal via a ribbon cable about 10 cm in length. Other power terminals are connected using a ribbon cable about 3 cm. Insert the ZS1010-1610 bus end plug included with the KL9060 into the last power terminal!

<span id="page-19-1"></span>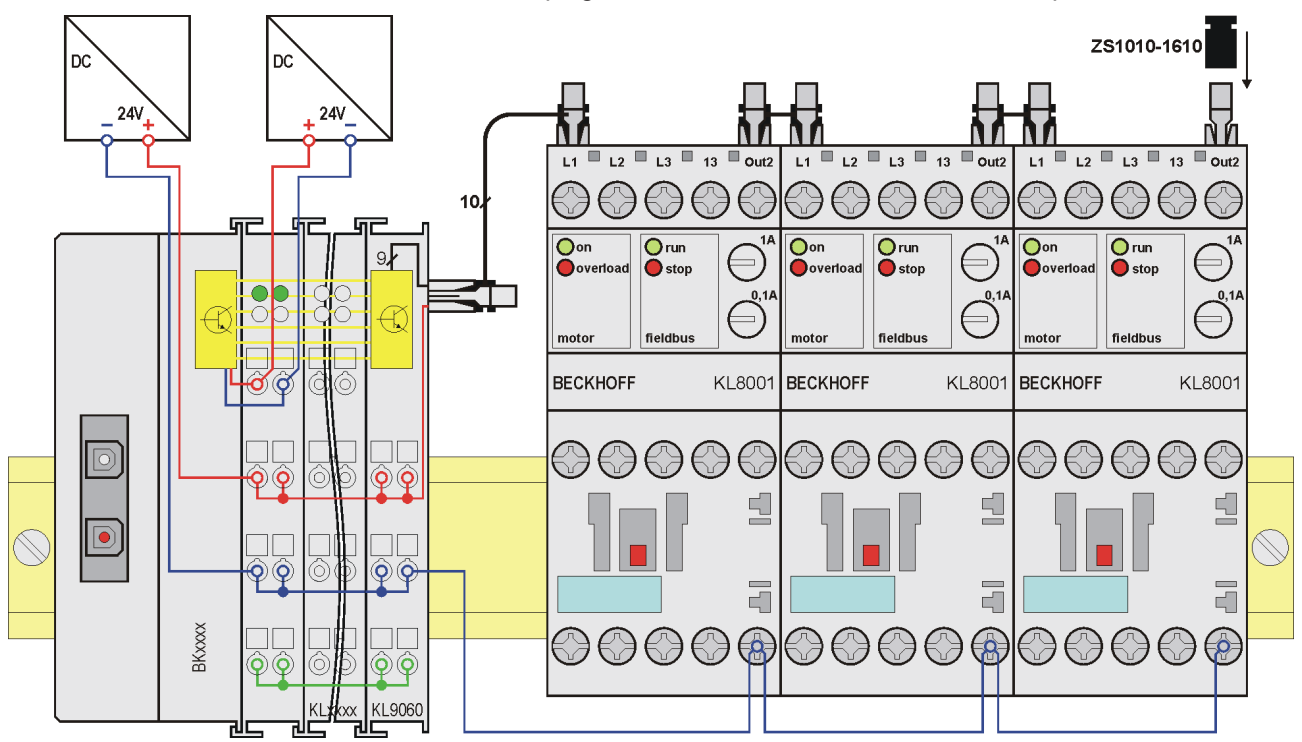

Fig. 9: KL8001, KL9060 - Connection

Power is supplied to the KL8001 electronics via the K-bus (through the ribbon cable).

The (24 V) contactor control voltage that is to be switched by the power terminals is also passed along the ribbon cable, but is electrically isolated from the K-bus. You may simply join the ground connection for the contactor coils (A2-) with the free ground terminals (0 V, contacts 3 and 7) on the [KL9060 \[](#page-12-0)[}](#page-12-0) [13\]](#page-12-0) Adapter Terminal.

#### *NOTE*

#### **Rated current inadmissibly exceeded**

The KL9060 Adapter Terminal can supply up to 1.4 A rated current to power the contactor coils (24  $V_{\text{DC}}$ ). Make sure that this rated current is not exceeded.

### <span id="page-20-0"></span>**3.6 Application examples**

 **WARNING**

#### **Protection of the load circuit**

Ensure that the load circuit can be fused with up to a maximum of 25 A per phase.

#### **Motor control**

The following figure illustrates control of a three-phase AC motor utilizing a KL8001 and a Siemens contactor. The power terminal's Out1 output controls the Siemens contactor.

<span id="page-20-1"></span>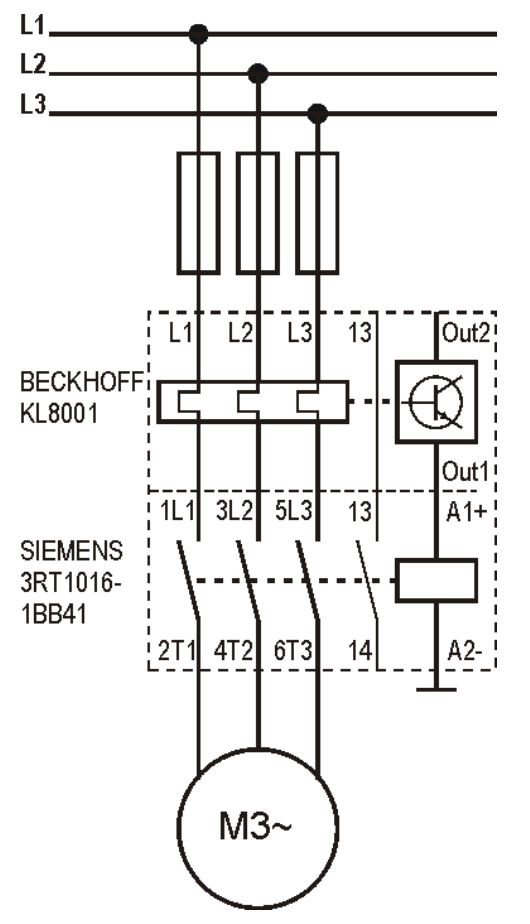

Fig. 10: Application example: Motor control

#### **Reversing contactor connection**

The following figure illustrates a reversing contactor connection utilizing a KL8001 and two Siemens contactors. The power terminal's Out1 and Out2 outputs alternately control the two Siemens contactors.

<span id="page-21-1"></span>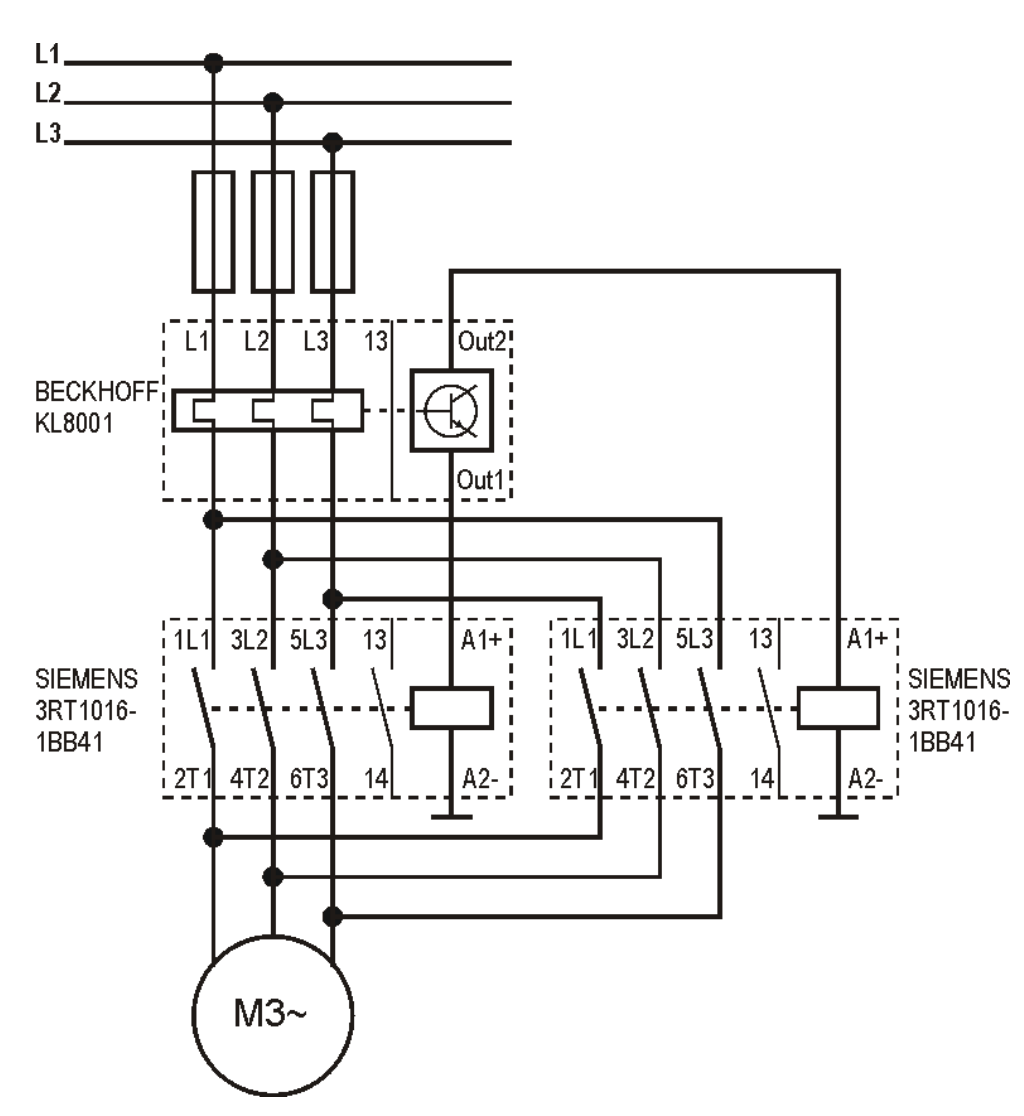

<span id="page-21-0"></span>Fig. 11: Application example: Reversing contactor connection

#### **Installation notes for reversing contactor connection**

- Use the [Siemens kit for reversing combinations \[](#page-45-1) $\blacktriangleright$  [46\]](#page-45-1) to facilitate installation of the power terminal in the reversing contactor connection directly at the contactor (see diagram below).
	- $\Rightarrow$  To do this, remove the connections for the auxiliary contacts and for A1 at the mains-side bridge of the Siemens kit by breaking these connections at the locations provided for the purpose (red line).
	- $\Rightarrow$  The connections for the auxiliary contact and for A1 are not required for a reversing contactor connection controlled by a KL8001, because the KL8001 interlocks the two contactors.

<span id="page-21-2"></span>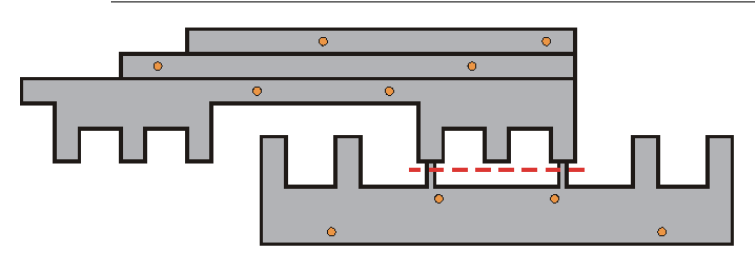

Fig. 12: Siemens kit for reversing combination

## <span id="page-22-1"></span><span id="page-22-0"></span>**4 KS2000 Configuration Software**

### **4.1 KS2000 - Introduction**

The [KS2000](https://www.beckhoff.com/KS2000) configuration software permits configuration, commissioning and parameterization of bus couplers, of the affiliated bus terminals and of Fieldbus Box Modules. The connection between bus coupler / Fieldbus Box Module and the PC is established by means of the serial configuration cable or the fieldbus.

<span id="page-22-2"></span>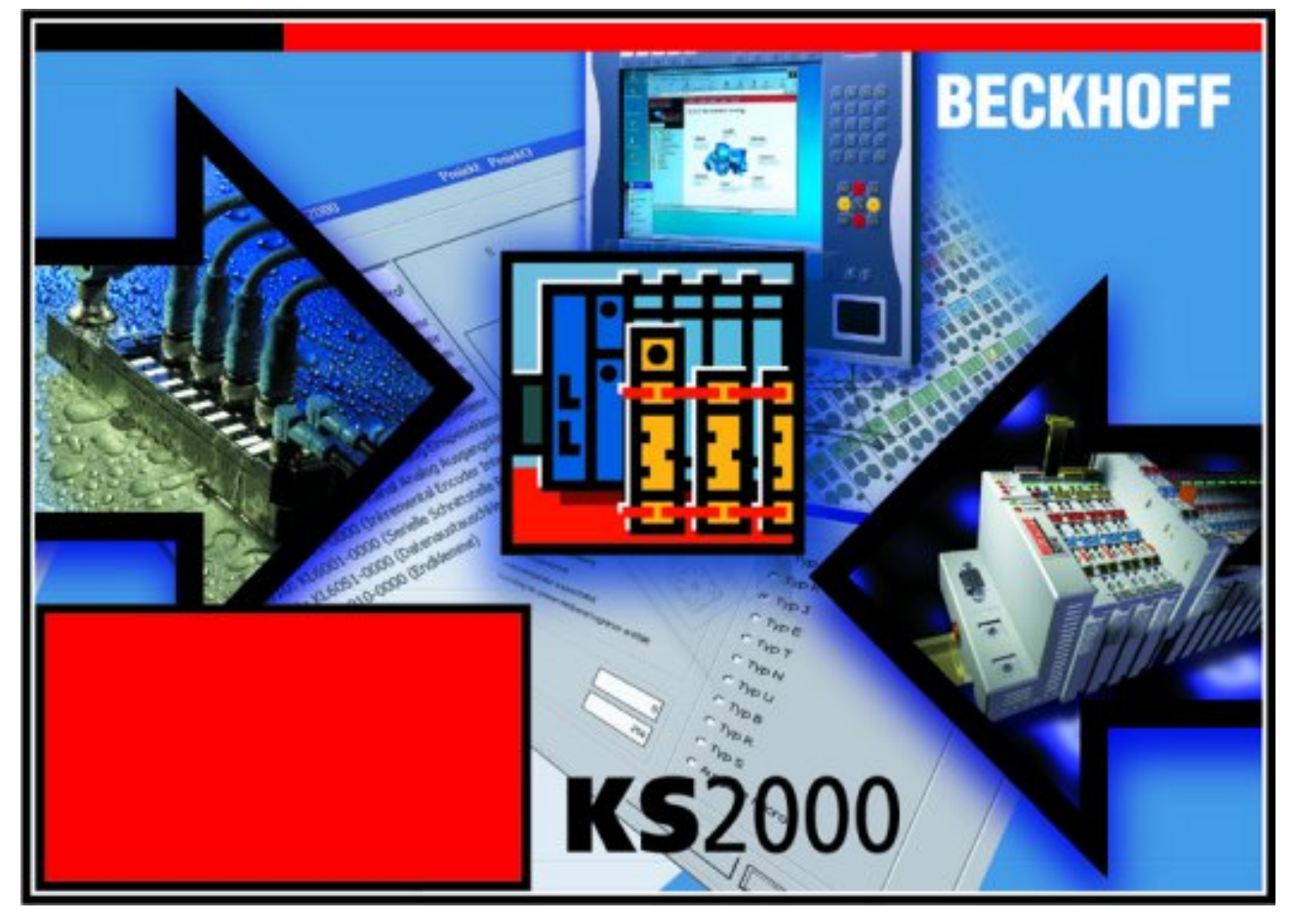

Fig. 13: KS2000 configuration software

#### **Configuration**

You can configure the Fieldbus stations with the Configuration Software KS2000 offline. That means, setting up a terminal station with all settings on the couplers and terminals resp. the Fieldbus Box Modules can be prepared before the commissioning phase. Later on, this configuration can be transferred to the terminal station in the commissioning phase by means of a download. For documentation purposes, you are provided with the breakdown of the terminal station, a parts list of modules used and a list of the parameters you have modified. After an upload, existing fieldbus stations are at your disposal for further editing.

#### **Parameterization**

KS2000 offers simple access to the parameters of a fieldbus station: specific high-level dialogs are available for all bus couplers, all intelligent bus terminals and Fieldbus Box modules with the aid of which settings can be modified easily. Alternatively, you have full access to all internal registers of the bus couplers and intelligent terminals. Refer to the register description for the meanings of the registers.

#### **Commissioning**

The KS2000 software facilitates commissioning of machine components or their fieldbus stations: Configured settings can be transferred to the fieldbus modules by means of a download. After a *login* to the terminal station, it is possible to define settings in couplers, terminals and Fieldbus Box modules directly *online*. The same high-level dialogs and register access are available for this purpose as in the configuration phase.

The KS2000 offers access to the process images of the bus couplers and Fieldbus Box modules.

- Thus, the coupler's input and output images can be observed by monitoring.
- Process values can be specified in the output image for commissioning of the output modules.

<span id="page-23-0"></span>All possibilities in the *online mode* can be used in parallel with the actual fieldbus mode of the terminal station. The fieldbus protocol always has the higher priority in this case.

### **4.2 Parameterization with KS2000**

Connect the configuration interface of your Fieldbus Coupler with the serial interface of your PC via the configuration cable and start the *KS2000* Configuration Software.

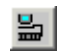

Click on the *Login* button. The configuration software will now load the information for the connected fieldbus station.

In the example shown, this is

- a BK9000 Bus Coupler for Ethernet
- a KL1xx2 digital input terminal
- a KL9060 Adapter Terminal for connecting power terminals (which is not yet displayed by some versions of KS2000)
- a KL8001 Power Terminal for connecting Siemens contactors of the Sirius R3 series
- a [ZS1010-1610 \[](#page-45-2)[}](#page-45-2) [46\]](#page-45-2) bus end plug (some versions of KS2000 still show the bus end plug as the KL9010 End Terminal)

## **BECKHOFF**

<span id="page-24-0"></span>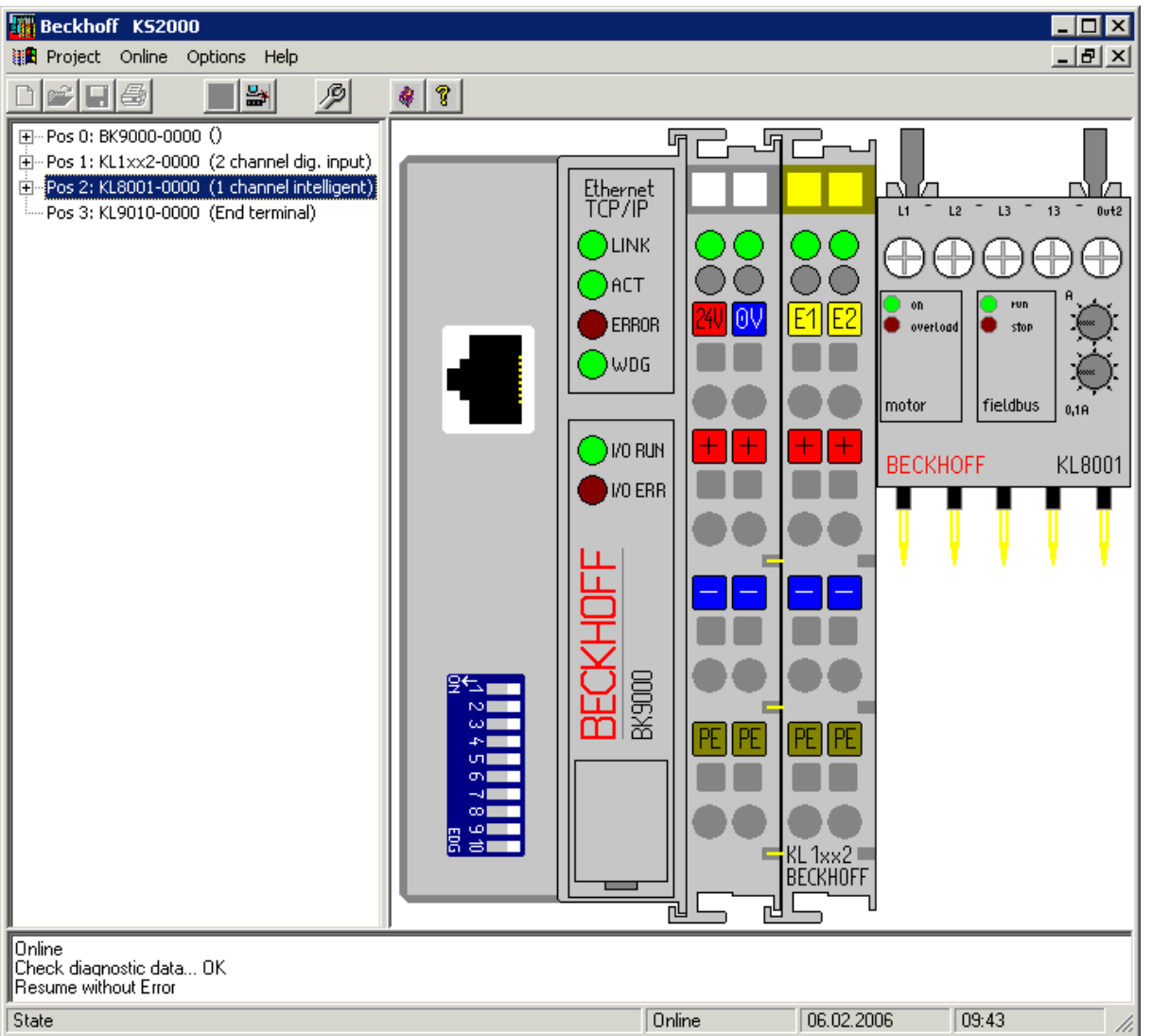

Fig. 14: Display of the fieldbus station in KS2000

The left-hand KS2000 window displays the terminals of the fieldbus station in a tree structure. The right-hand KS2000 window contains a graphic display of the fieldbus station terminals.

In the tree structure of the left-hand window, click on the plus-sign next to the terminal whose parameters you wish to change (item 2 in the example).

<span id="page-24-1"></span>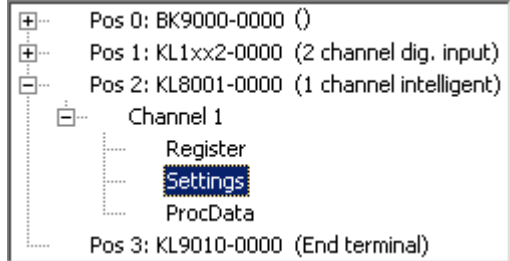

Fig. 15: KS2000 branches for channel 1 of the KL8001

Click on *Settings*. You can modify the power terminal settings in the [configuration mask \[](#page-25-0)[}](#page-25-0) [26\]](#page-25-0) which is then displayed.

- [Operation mode \[](#page-26-0) $\geq$  [27\]](#page-26-0)
- [Fast shut off \[](#page-26-1) $\triangleright$  [27\]](#page-26-1)
- [Register values \[](#page-27-0)> [28\]](#page-27-0)

### <span id="page-25-0"></span>**4.3 Settings**

#### **Header**

<span id="page-25-1"></span>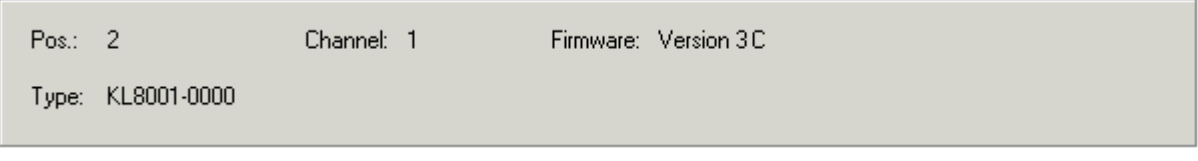

#### Fig. 16: Settings via KS2000 - Header

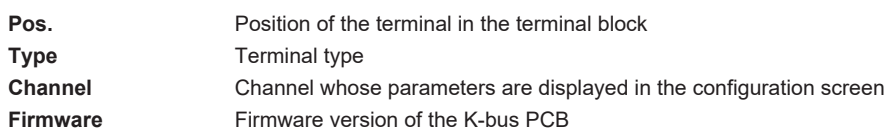

#### **Configuration screen**

<span id="page-25-2"></span> $\overline{\phantom{0}}$ 

In the *Settings* screen you can set of the behavior of the KL8001 Power Terminal.

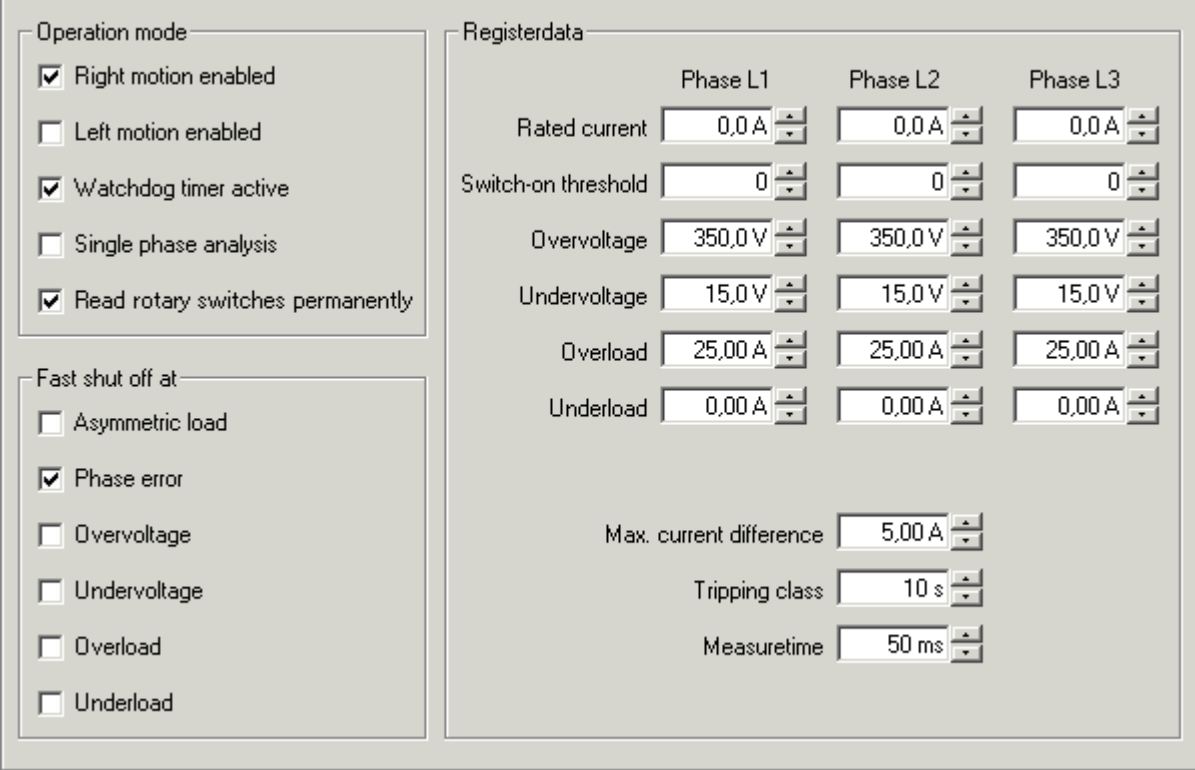

Fig. 17: Settings via KS2000 - Configuration screen

#### <span id="page-26-0"></span>**Operation mode**

<span id="page-26-2"></span>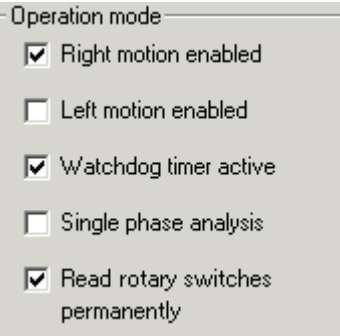

#### Fig. 18: Setting the operation mode via KS2000

Select from the various operation modes here.

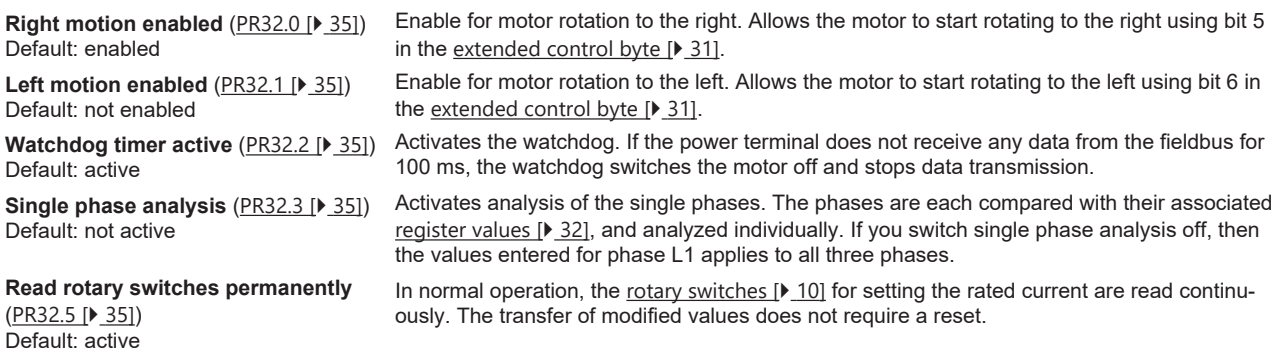

#### <span id="page-26-1"></span>**Fast shut off**

Select here the motor states for which fast shut off should be triggered after 500 ms.

<span id="page-26-3"></span>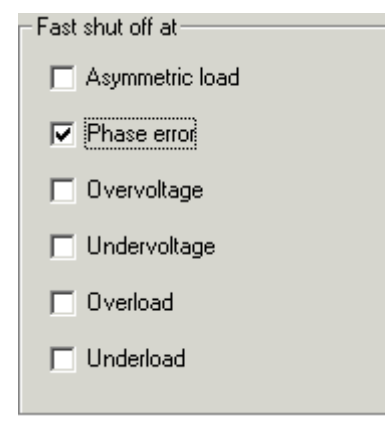

Fig. 19: Selecting the condition for fast shut off

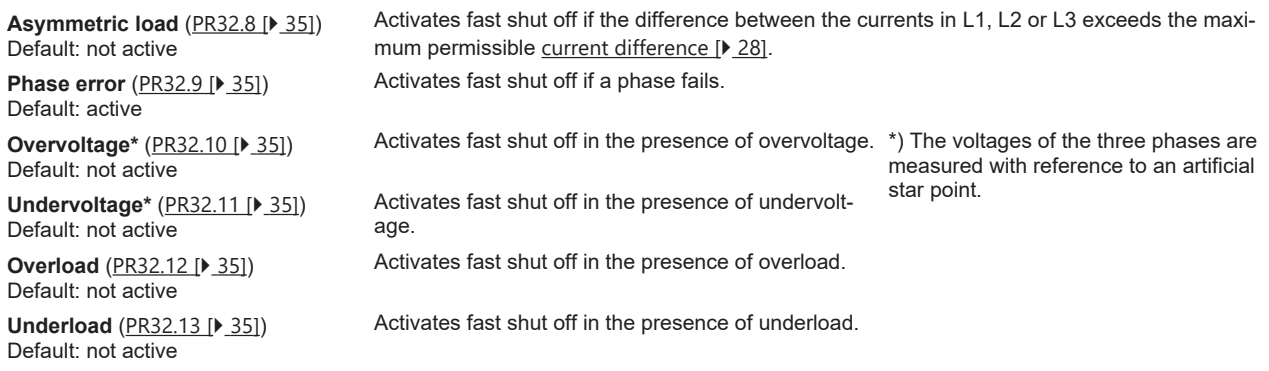

\*) The voltages of the three phases are measured with reference to an

artificial star point.

#### <span id="page-27-0"></span>**Registerdata**

<span id="page-27-2"></span> $\Box$  Denote the solution

Enter the various threshold values here. The range of values for some of the input fields is restricted (e.g. the rated current must be between 0.0 and 25.0 A), and is automatically limited during input.

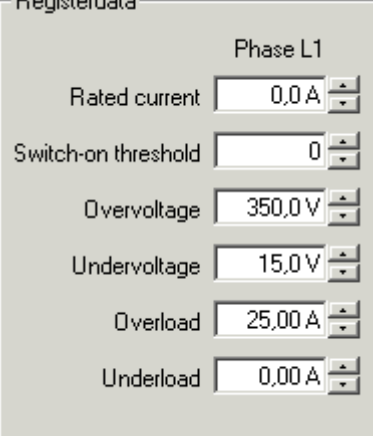

Fig. 20: Setting the register values; example: phase L1

#### **Rated current**

([PR33 \[](#page-34-0)[}](#page-34-0) [35\]](#page-34-0), [PR39 \[](#page-34-0)[}](#page-34-0) [35\]](#page-34-0), [PR45 \[](#page-34-0)[}](#page-34-0) [35\]](#page-34-0)) Default: 0 A permitted setting range: 0.9 A to 15.0 A

#### **Switch-on threshold** ([PR34 \[](#page-35-0)[}](#page-35-0) [36\]](#page-35-0), [PR40 \[](#page-35-0)[}](#page-35-0) [36\]](#page-35-0), [PR46 \[](#page-35-0)[}](#page-35-0) [36\]](#page-35-0))

Default: 0

**Overvoltage\*** ([PR35 \[](#page-35-1)[}](#page-35-1) [36\]](#page-35-1), [PR41 \[](#page-35-2)[}](#page-35-2) [36\]](#page-35-2), [PR47 \[](#page-36-0)[}](#page-36-0) [37\]](#page-36-0)) Default: 350 V

#### **Undervoltage\***

([PR36 \[](#page-35-3)[}](#page-35-3) [36\]](#page-35-3), [PR42 \[](#page-36-1)[}](#page-36-1) [37\]](#page-36-1), [PR48 \[](#page-36-2)[}](#page-36-2) [37\]](#page-36-2)) Default: 150 V

#### **Overload**

([PR37 \[](#page-35-4)[}](#page-35-4) [36\]](#page-35-4), [PR43 \[](#page-36-3)[}](#page-36-3) [37\]](#page-36-3), [PR49 \[](#page-36-4)[}](#page-36-4) [37\]](#page-36-4)) Default: 25 A

#### **Underload**

([PR38 \[](#page-35-5)[}](#page-35-5) [36\]](#page-35-5), [PR44 \[](#page-36-5)[}](#page-36-5) [37\]](#page-36-5), [PR50 \[](#page-36-6)[}](#page-36-6) [37\]](#page-36-6)) Default: 0 A

<span id="page-27-1"></span>Max. current difference 5.00 A Tripping class 10  $50 \text{ ms}$ Measuretime

Specification of the overload thresholds for the L1, L2 and L3 phases.

Specification of the rated current for the L1, L2 and L3 phases.

Specification of the switch-on threshold for the L1, L2 and L3 phases.

switches applies to all three phases.

for phases L1, L2 and L3.

for phases L1, L2 and L3.

Specifying the threshold value for overvoltage

Specifying the threshold value for undervoltage

These values are only used when both the [rotary switches \[](#page-9-1) $\blacktriangleright$  [10\]](#page-9-1)on the front of the KL8001 for setting the rated current are set to zero. Otherwise the value set with the rotary

Specification of the underload thresholds for the L1, L2 and L3 phases.

Fig. 21: Setting the register values: max. current difference, tripping class, measuring cycle time

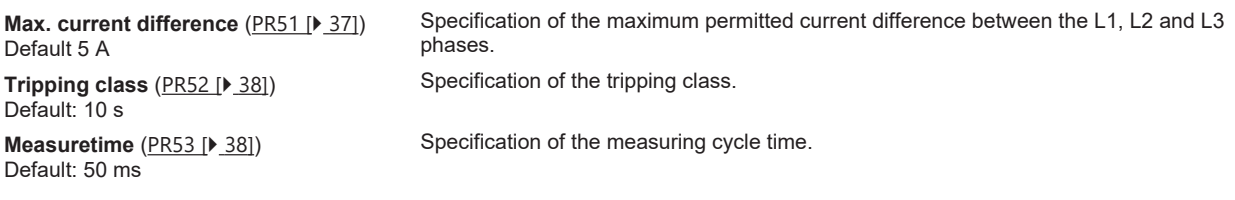

## <span id="page-28-1"></span><span id="page-28-0"></span>**5 Access from the user program**

### **5.1 Process image**

The power terminal is represented in the process image with 12 bytes of input and output data each. These are organized as follows:

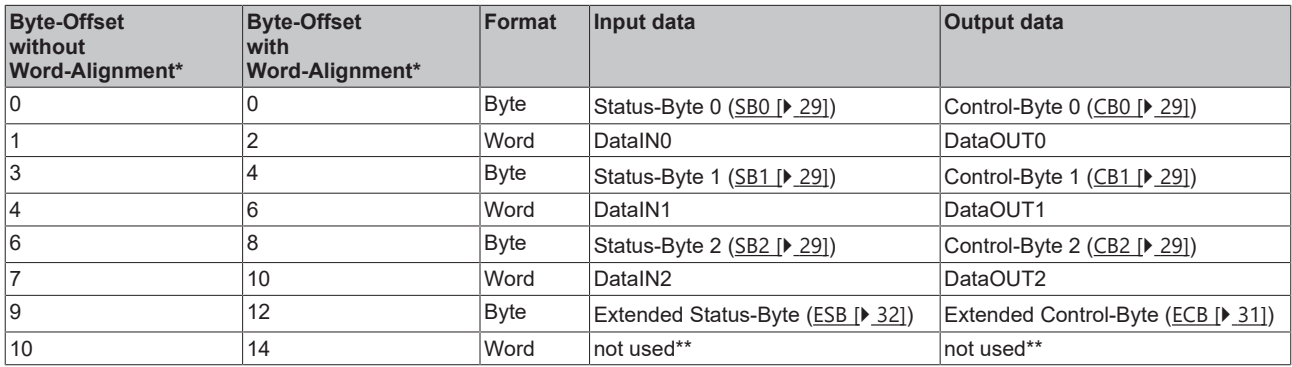

\*) Word-Alignment: The Bus Coupler places values on even byte addresses

<span id="page-28-2"></span>\*\*) The process image is extended by an unused word in the input and output range, so that the power terminal appears like a four-channel analog terminal.

### **5.1.1 Control and Status Bytes**

The control bytes 0 (CB0), 1 (CB1) and 2 (CB2) are in the [output image \[](#page-28-1) $\triangleright$  [29\]](#page-28-1) and are transferred from the controller to the power terminal. Pay attention to the [assignment \[](#page-41-1)[}](#page-41-1) [42\]](#page-41-1) of the control bytes to the process input data words in process data mode.

The status bytes 0 (SB0), 1 (SB1) and 2 (SB2) are in the [input image \[](#page-28-1)[}](#page-28-1) [29\]](#page-28-1) and are transferred from the power terminal to the controller.

Since the structure and application of the control and status bytes are identical, they are described below using control byte 0 (CB0) and status byte 0 (SB0) as examples.

#### <span id="page-29-0"></span>**5.1.1.1 Control and status byte 0 in process data mode**

#### **Control byte 0 in process data mode**

Control byte 0 (CB0) is in the [output image \[](#page-28-1) $\blacktriangleright$  [29\]](#page-28-1) and is transferred from the controller to the power terminal.

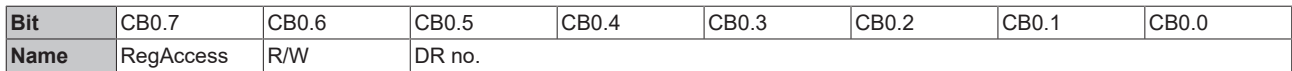

#### **Key**

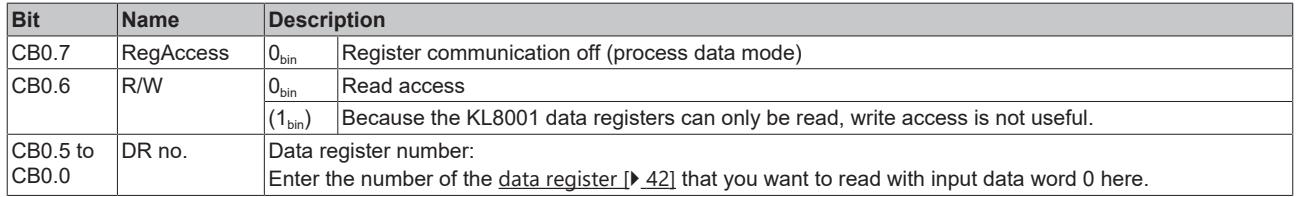

#### **Status byte 0 in process data mode**

Status byte 0 (SB0) is located in the power terminal's [input image \[](#page-28-1) $\blacktriangleright$  [29\]](#page-28-1), and is transmitted from the power terminal to the controller.

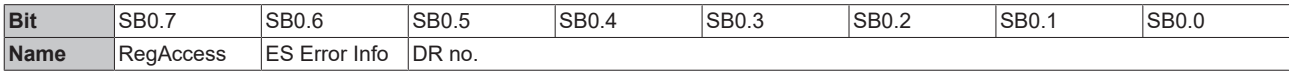

#### **Key**

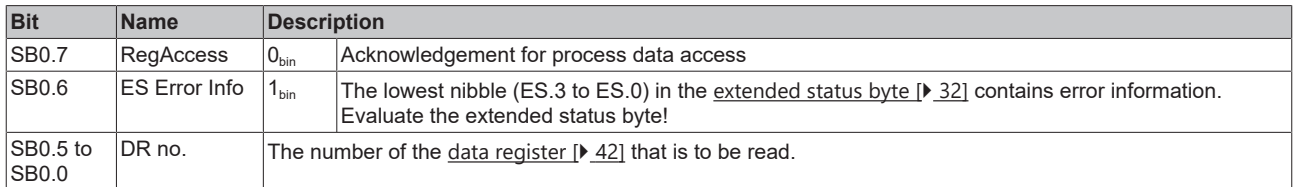

#### **5.1.1.2 Control and status byte 0 for register communication**

#### **Control byte 0 in register communication**

Control byte 0 (CB0) is in the [output image \[](#page-28-1) $\geq 29$ ] and is transferred from the controller to the power terminal.

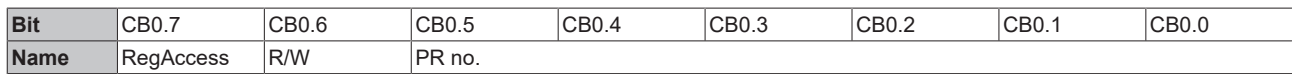

#### **Key**

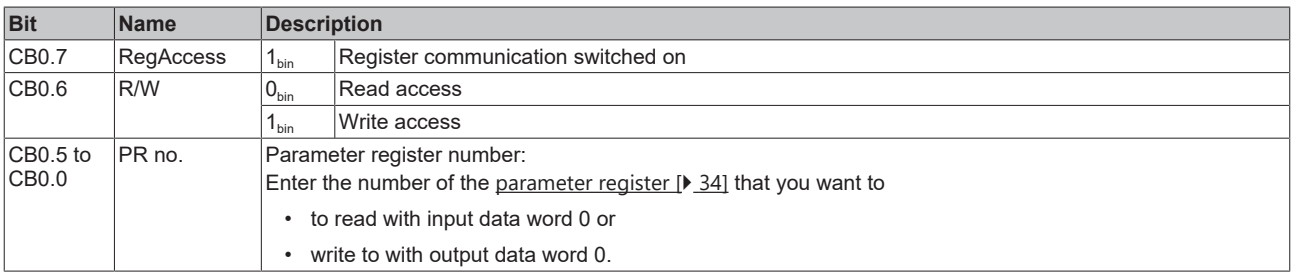

#### **WARNING**

#### **Invalid process data during register communication!**

It is not possible to access the data registers during register communication! Process data that may still be displayed is not valid!

#### **Status byte 0 in register communication**

Status byte 0 (SB0) is in the [input image \[](#page-28-1) $\blacktriangleright$  [29\]](#page-28-1) and is transferred from the power terminal to the controller.

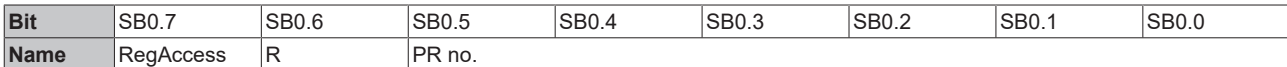

#### **Key**

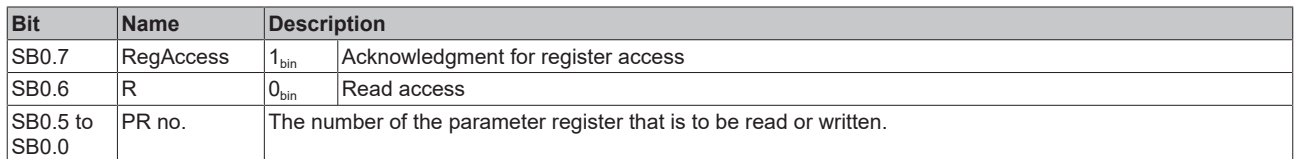

### <span id="page-30-0"></span>**5.1.2 Extended Control-Byte**

The extended control byte (ECB) is transmitted in [process data mode \[](#page-28-1) $\blacktriangleright$  [29\]](#page-28-1) from the controller to the terminal, and controls a variety of functions within the power terminal.

#### **Extended Control-Byte**

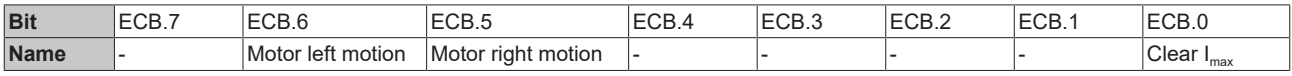

#### **Key**

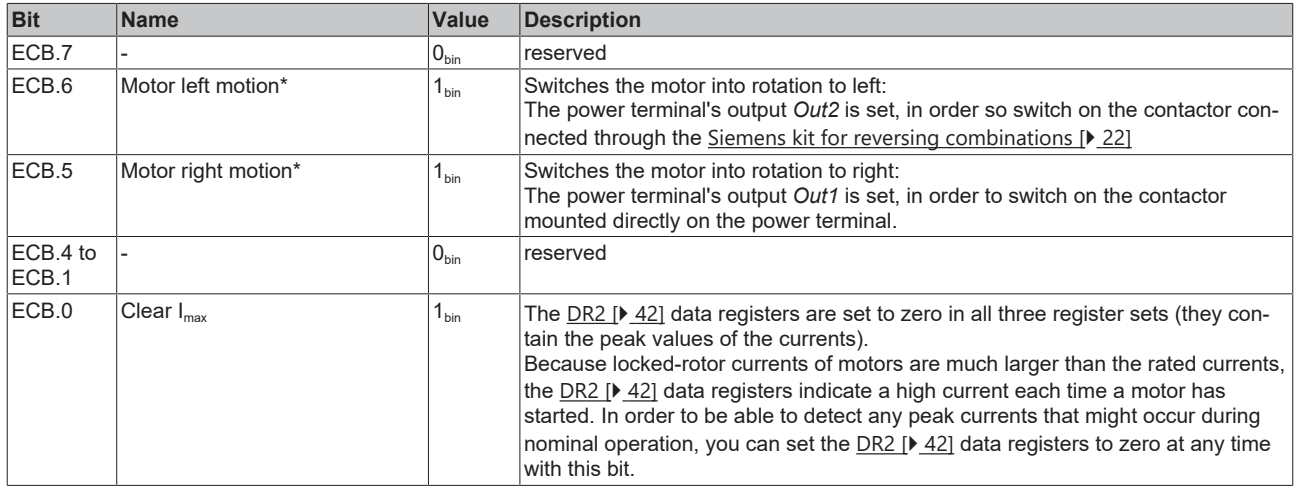

\*) Notes:

- Rotation to the right or left must be enabled (with bits 0 and 1 respectively) in the [feature register](#page-34-1) [\[](#page-34-1)[}](#page-34-1) [35\]](#page-34-1) if it is to be possible to switch the motor to right-handed (bit 5) or left-handed (bit 6) rotation with the extended control byte.
- If the motor is running to the right (output *Out1* is set), you must first switch this off (by resetting bit 5) before you can switch it to left-handed rotation with bit 6. If you set bit 6 while the motor is running to the right, the power terminal will switch the motor off.
- If the motor is running to the left (output *Out2* is set), you must first switch this off (by resetting bit 6) before you can switch it to right-handed rotation with bit 5. If you set bit 5 while the motor is running to the left, the power terminal will switch the motor off.
- If you set bits 5 and 6 at the same time, the motor remains switched off.

### <span id="page-31-0"></span>**5.1.3 Extended Status-Byte**

The extended status byte (ESB) contains information on the state of the KL8001, and is transmitted from the terminal to the controller in [process data mode \[](#page-28-1) $\blacktriangleright$  [29\]](#page-28-1).

#### **Extended Status-Byte**

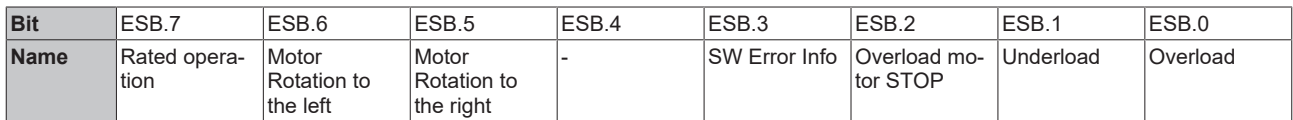

#### **Key**

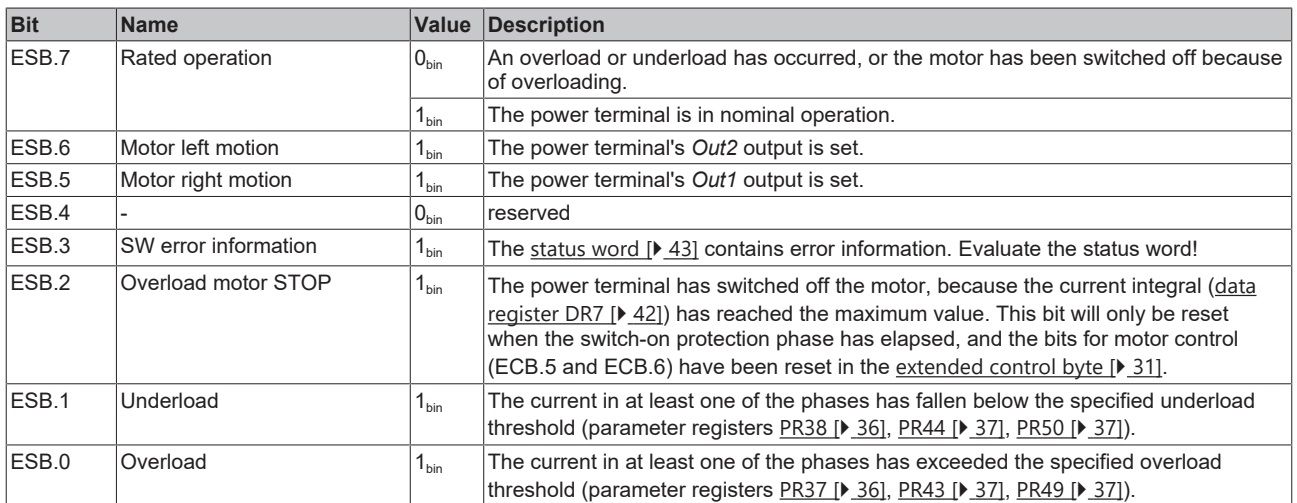

### <span id="page-31-1"></span>**5.2 Parameter registers (overview)**

These registers are used to parameterize the power terminal. They can be read or written by means of register communication.

#### **Transferring new values after a power-off reset**

Carry out a power-off reset (switching the terminal off and then on again) each time the terminal registers are changed so that the new values are also adopted by the measurement unit!

## **BECKHOFF**

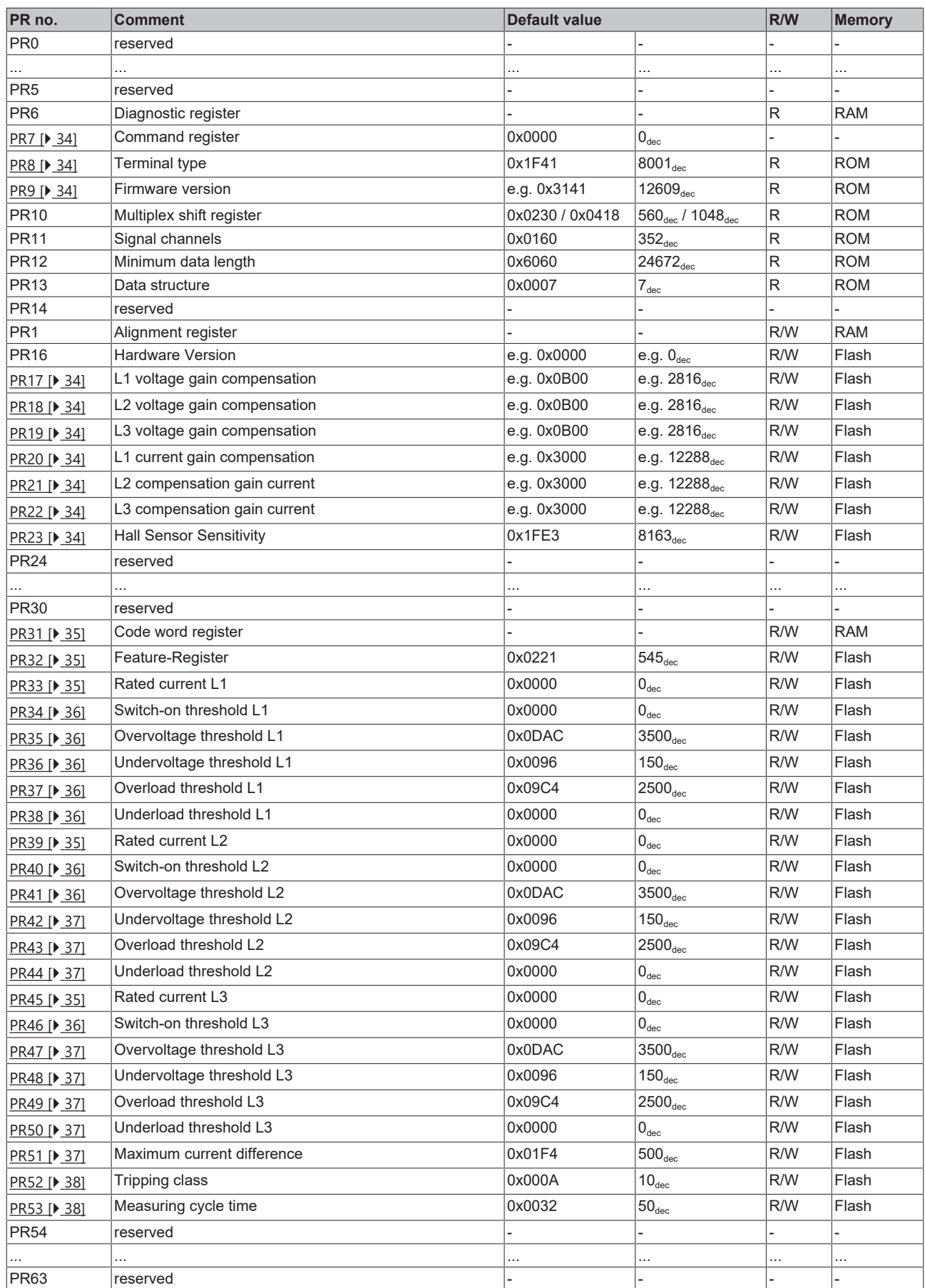

### <span id="page-33-0"></span>**5.2.1 Parameter registers (description)**

These registers are used to parameterize the power terminal. They can be read or written by means of [register communication \[](#page-37-0) $\geq$  [38\]](#page-37-0).

#### <span id="page-33-2"></span>**PR7: Command register**

In order to be able to call a command, you first have to enter the user codeword 0x1235 in [register R31](#page-34-2) [\[](#page-34-2)[}](#page-34-2) [35\]](#page-34-2).

#### **Command 0x7000: Restore Factory Settings**

Entering 0x7000 in register R7 restores the delivery state for the following registers:

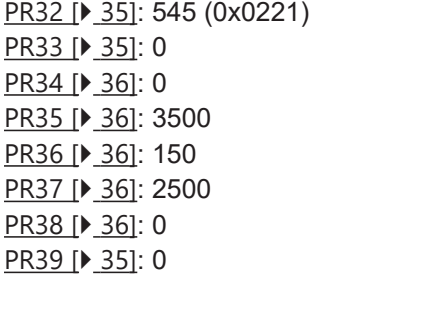

[PR40 \[](#page-35-0)[}](#page-35-0) [36\]](#page-35-0): 0 [PR41 \[](#page-35-2)[}](#page-35-2) [36\]](#page-35-2): 3500 [PR42 \[](#page-36-1)[}](#page-36-1) [37\]](#page-36-1): 150 [PR43 \[](#page-36-3)[}](#page-36-3) [37\]](#page-36-3): 2500 [PR44 \[](#page-36-5)[}](#page-36-5) [37\]](#page-36-5): 0 [PR45 \[](#page-34-0)[}](#page-34-0) [35\]](#page-34-0): 0 [PR46 \[](#page-35-0)[}](#page-35-0) [36\]](#page-35-0): 0 [PR47 \[](#page-36-0)[}](#page-36-0) [37\]](#page-36-0): 3500 [PR48 \[](#page-36-2)[}](#page-36-2) [37\]](#page-36-2): 150 [PR49 \[](#page-36-4)▶ [37\]](#page-36-4): 2500 [PR50 \[](#page-36-6)[}](#page-36-6) [37\]](#page-36-6): 0 [PR51 \[](#page-36-7)[}](#page-36-7) [37\]](#page-36-7): 500 [PR52 \[](#page-37-1)[}](#page-37-1) [38\]](#page-37-1): 10 [PR53 \[](#page-37-2)[}](#page-37-2) [38\]](#page-37-2): 50

#### <span id="page-33-1"></span>**Command 0x8000: Software reset**

Entry 0x8000 in register R7 triggers a full software reset of the power terminal. All internal variables are cleared. The internal circuits (output driver) are reinitialized with a software reset.

#### **WARNING**

#### **Risk of injury**

During a software reset, the contactor connected to the power terminal is released. Ensure that your system state permits this and that hazards for persons or machinery have been ruled out!

#### <span id="page-33-3"></span>**PR8: Terminal description**

<span id="page-33-4"></span>Register PR8 contains the terminal identifier in hexadecimal coding: KL8001: 0x1F41 (8001<sub>dec</sub>)

#### **PR9: Firmware version**

<span id="page-33-5"></span>Register PR9 contains the firmware version of the terminal in hexadecimal coding, e. g. 0x3141 (12609 dec).

#### **PR17, PR18, PR19: Voltage gain compensation**

<span id="page-33-6"></span>These registers contain the compensation values determined at production, and cannot be changed.

#### **PR20, PR21, PR22: Current gain compensation**

<span id="page-33-7"></span>These registers contain the compensation values determined at production, and cannot be changed.

#### **PR23: Hall-Sensor sensitivity**

The sensitivity of the Hall sensor is adjusted during production, and has a direct effect on the compensation values; it cannot be changed.

#### <span id="page-34-2"></span>**PR31: Code word register**

- If you write values into the user registers without previously having entered the user code word (0x1235) in the code word register, these values are only stored in the RAM registers, but not in the EPROM registers and are therefore lost if the terminal is restarted.
- If you write values into the user registers and have previously entered the user code word (0x1235) in the code word register, these values are stored in the RAM registers and in the EPROM registers and are therefore retained if the terminal is restarted.

<span id="page-34-1"></span>The code word is reset if the terminal is restarted.

#### **PR32: Feature-Register**

A variety of KL8001 functions can be activated or enabled by means of the feature register.

Single phase analysis makes it possible to connect three single-phase motors to the power terminal. In this case, the current values for the detection of an overload are evaluated separately. This means that if an error state occurs in one of the three phases L1, L2, or L3, then the corresponding contactor is switched off.

Fast shut off is triggered after about 500 ms if one of the fast shut off functions has been activated and the corresponding error state occurs.

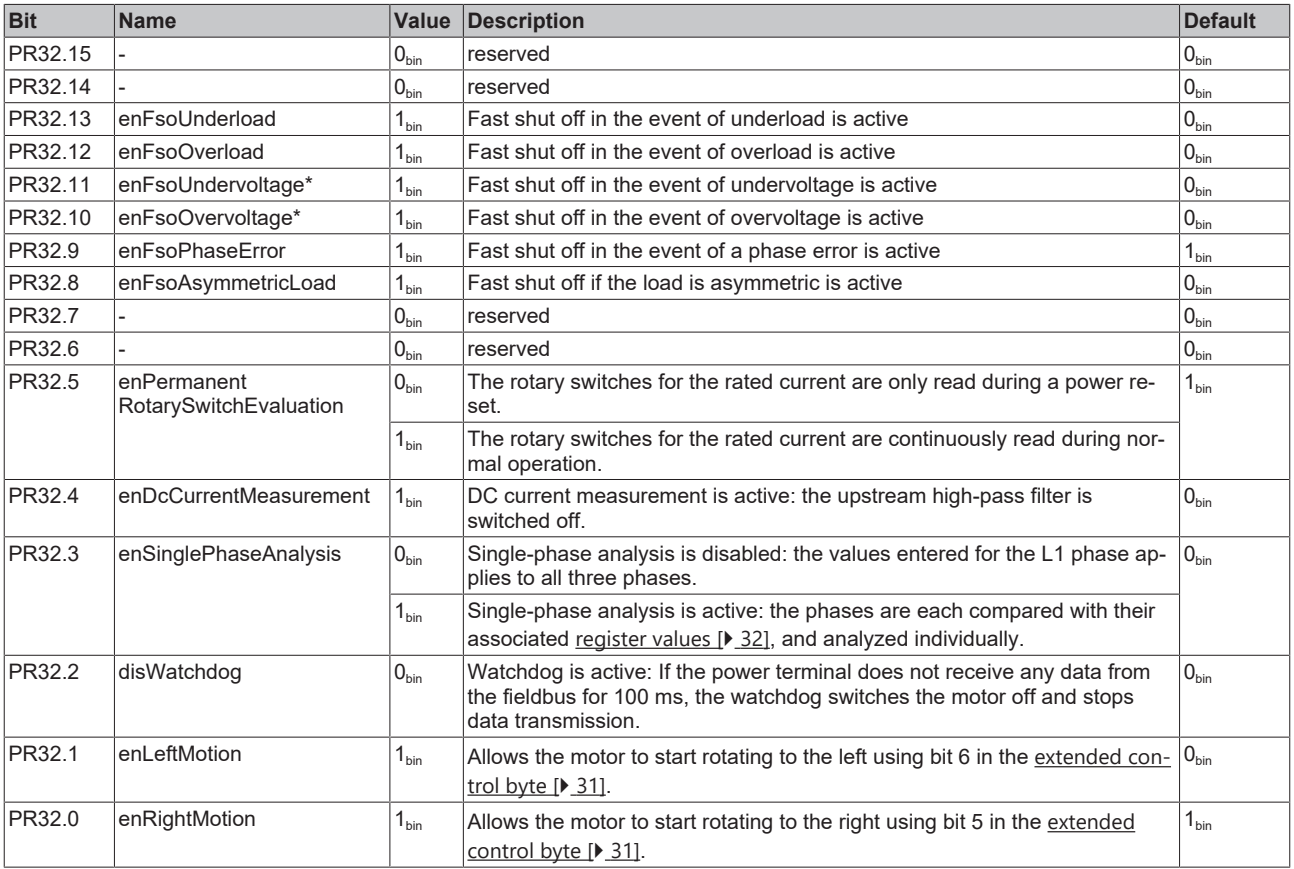

<span id="page-34-0"></span>\*) The voltages of the three phases are measured with reference to an artificial star point.

#### **PR33, PR39, PR45: Rated current**

If you set both rotary switches for setting the rated current at the front of the KL8001 to zero, the values stored in registers PR33, PR39 and PR45 are used for overload control (resolution: 0.01 A, permitted setting range: 0.9 A to 15.0 A). This is useful when:

- different rated currents are required for single-phase evaluation, for example if three different singlephase motors are connected.
- you want to use the extended setting range of 10.0 A to 15.0 A, which cannot be set via the rotary switches.

#### <span id="page-35-0"></span>**PR34, PR40, PR46: Switch-on threshold**

A switch-on protection phase is maintained before switching on again after the power terminal has switched off the motor because of overload. This time corresponds to the [tripping class \[](#page-37-1)[}](#page-37-1) [38\]](#page-37-1). In other words, with a tripping class of 50 the motor can only be switched on again after a period of 50 seconds. This time can be shortened by means of this register, which can be useful under some circumstances with large tripping classes.

The value to be entered is calculated in accordance with the following formula:

Switch on threshold = 
$$
\left(1 - \frac{make time [s]}{tripping class [s]}\right) \cdot 65535
$$

#### **Example:**

Switch-on time = 10 seconds, tripping class = 50 seconds

 $(1 - 10 \text{ sec} / 50 \text{ sec}) \times 65535 = 52428$ 

<span id="page-35-1"></span>The switch-on threshold to be entered then is  $0 \times CCCC (52428_{des})$ .

#### **PR35: L1 overvoltage threshold\***

If the mains voltage at L1 exceeds the overvoltage threshold stored (with a resolution of 0.1 V) in register PR35, bit *SW.7* will be set in the [status word \[](#page-42-0) $\blacktriangleright$  [43\]](#page-42-0).

<span id="page-35-3"></span>\*) The voltages of the three phases are measured with reference to an artificial star point.

#### **PR36: L1 undervoltage threshold\***

If the mains voltage at L1 falls below the undervoltage threshold stored (with a resolution of 0.1 V) in register PR36, bit *SW.4* will be set in the [status word \[](#page-42-0) $\blacktriangleright$  [43\]](#page-42-0).

<span id="page-35-4"></span>\*) The voltages of the three phases are measured with reference to an artificial star point.

#### **PR37: Overload threshold L1**

If the current in phase L1 exceeds the overload threshold stored in register PR37 (with a resolution of 0.01 A), the *ESB.0* bit will be set in the [extended status byte \[](#page-31-0) $\blacktriangleright$  [32\]](#page-31-0) while the *Overload* LED will flash at about 5 Hz. If you set the overload threshold in register PR37 below the rated current, the motor can be switched off early in the event of excessive rated load, in order to prevent damage.

#### <span id="page-35-5"></span>**PR38: Underload threshold L1**

If the current in phase L1 falls below the underload threshold stored in register PR38 (with a resolution of 0.01 A), the *ESB.1* bit will be set in the [extended status byte \[](#page-31-0)[}](#page-31-0) [32\]](#page-31-0) while the *Overload* LED will flash at about 2 Hz. If you set the value in register PR38 below the rated load that has been set, then the motor can be switched off in the event of, for instance, a broken shaft, in order to avoid more serious damage.

#### **PR39**

See [PR33 \[](#page-34-0)[}](#page-34-0) [35\]](#page-34-0).

#### **PR40**

<span id="page-35-2"></span>See [PR34 \[](#page-35-0)▶ [36\]](#page-35-0).

#### **PR41: L2 overvoltage threshold\***

If the mains voltage at L2 exceeds the overvoltage threshold stored (with a resolution of 0.1 V) in register PR41, bit *SW.8* will be set in the [status word \[](#page-42-0) $\blacktriangleright$  [43\]](#page-42-0).

\*) The voltages of the three phases are measured with reference to an artificial star point.

#### <span id="page-36-1"></span>**PR42: L2 undervoltage threshold\***

If the mains voltage at L2 falls below the undervoltage threshold stored (with a resolution of 0.1 V) in register PR42, bit *SW.5* will be set in the [status word \[](#page-42-0)[}](#page-42-0) [43\]](#page-42-0).

<span id="page-36-3"></span>\*) The voltages of the three phases are measured with reference to an artificial star point.

#### **PR43: Overload threshold L2**

If the current in phase L2 exceeds the overload threshold stored in register PR43 (with a resolution of 0.01 A), the *ESB.0* bit will be set in the [extended status byte \[](#page-31-0) $\triangleright$  [32\]](#page-31-0) while the *Overload* LED will flash at about 5 Hz. If you set the overload threshold in register PR43 below the rated current, the motor can be switched off early in the event of excessive rated load, in order to prevent damage.

#### <span id="page-36-5"></span>**PR44: Underload threshold L2**

If the current in phase L2 falls below the underload threshold stored in register PR44 (with a resolution of 0.01 A), the *ESB.1* bit will be set in the [extended status byte \[](#page-31-0)[}](#page-31-0) [32\]](#page-31-0) while the *Overload* LED will flash at about 2 Hz. If you set the value in register PR44 below the rated load that has been set, then the motor can be switched off in the event of, for instance, a broken shaft, in order to avoid more serious damage.

#### **PR45**

See [PR33 \[](#page-34-0)[}](#page-34-0) [35\]](#page-34-0).

#### **PR46**

<span id="page-36-0"></span>See [PR34 \[](#page-35-0)▶ [36\]](#page-35-0).

#### **PR47: L3 overvoltage threshold\***

If the mains voltage at L3 exceeds the overvoltage threshold stored (with a resolution of 0.1 V) in register PR47, bit *SW.9* will be set in the [status word \[](#page-42-0)▶ [43\]](#page-42-0).

<span id="page-36-2"></span>\*) The voltages of the three phases are measured with reference to an artificial star point.

#### **PR48: L3 undervoltage threshold\***

If the mains voltage at L3 falls below the undervoltage threshold stored (with a resolution of 0.1 V) in register PR48, bit *SW.6* will be set in the [status word \[](#page-42-0) $\blacktriangleright$  [43\]](#page-42-0).

<span id="page-36-4"></span>\*) The voltages of the three phases are measured with reference to an artificial star point.

#### **PR49: Overload threshold L3**

If the current in phase L3 exceeds the overload threshold stored in register PR49 (with a resolution of 0.01 A), the *ESB.0* bit will be set in the [extended status byte \[](#page-31-0)[}](#page-31-0) [32\]](#page-31-0) while the *Overload* LED will flash at about 5 Hz. If you set the overload threshold in register PR49 below the rated current, the motor can be switched off early in the event of excessive rated load, in order to prevent damage.

#### <span id="page-36-6"></span>**PR50: Underload threshold L3**

If the current in phase L3 falls below the underload threshold stored in register PR50 (with a resolution of 0.01 A), the *ESB.1* bit will be set in the [extended status byte \[](#page-31-0)[}](#page-31-0) [32\]](#page-31-0) while the *Overload* LED will flash at about 2 Hz. If you set the value in register PR50 below the rated load that has been set, then the motor can be switched off in the event of, for instance, a broken shaft, in order to avoid more serious damage.

#### <span id="page-36-7"></span>**PR51: Maximum permissible current difference**

If the current difference between two phases exceeds the value stored in register PR51 (with a resolution of 0.01 A) then bit *SW.0* is set in the [status word \[](#page-42-0) $\blacktriangleright$  [43\]](#page-42-0).

#### <span id="page-37-1"></span>**PR52: Tripping class**

The delay in the event of overload is set via the tripping class (resolution: 1 s). The value set corresponds to the release time in seconds (for an overcurrent that is precisely 7.2 times greater than the set rated current). If the overcurrent is more than 7.2 times the rated current, the release time becomes correspondingly shorter, and is extended if the current is below this value.

#### **Example:**

Tripping class = 10 s, rated current =  $4.0 \text{ A}$ An overcurrent of 28.8 A (4.0 A x 7.2) results in a release time of 10 s.

#### <span id="page-37-2"></span>**PR53: Measuring cycle time**

The conversion time of the A/D converter is set through this register directly (with a resolution of 1 ms).

#### **Accuracy of the measurement results**

To obtain correct measurement results, a value of less than 30 ms must not be set!

### <span id="page-37-0"></span>**5.2.2 Examples of Register Communication**

The numbering of the bytes in the examples corresponds to the display without word alignment.

#### **5.2.2.1 Example 1: Reading the firmware version from register 9**

#### **Output Data**

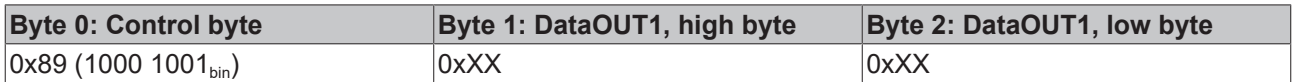

Explanation:

- Bit 0.7 set means: Register communication switched on.
- Bit 0.6 not set means: reading the register.
- Bits 0.5 to 0.0 specify the register number 9 with 00  $1001_{bin}$ .
- The output data word (byte 1 and byte 2) has no meaning during read access. To change a register, write the required value into the output word.

#### **Input Data (answer of the Bus Terminal)**

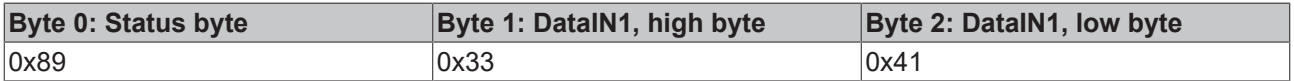

Explanation:

- The terminal returns the value of the control byte as a receipt in the status byte.
- The terminal returns the firmware version 0x3341 in the input data word (byte 1 and byte 2). This is to be interpreted as an ASCII code:
	- ASCII code 0x33 represents the digit 3
	- ASCII code 0x41 represents the letter A The firmware version is thus 3A.

#### **5.2.2.2 Example 2: Writing to an user register**

#### **Code word**

In normal mode all user registers are read-only with the exception of Register 31. In order to deactivate this write protection you must write the code word (0x1235) into Register 31. If a value other than 0x1235 is written into Register 31, write protection is reactivated. Please note that changes to a register only become effective after restarting the terminal (power-off/power-on).

#### **I. Write the code word (0x1235) into register 31.**

#### **Output Data**

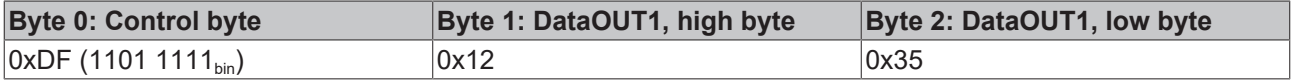

Explanation:

- Bit 0.7 set means: Register communication switched on.
- Bit 0.6 set means: writing to the register.
- Bits 0.5 to 0.0 specify the register number 31 with 01 1111 $_{\text{bin}}$ .
- The output data word (byte 1 and byte 2) contains the code word (0x1235) for deactivating write protection.

#### **Input Data (answer of the Bus Terminal)**

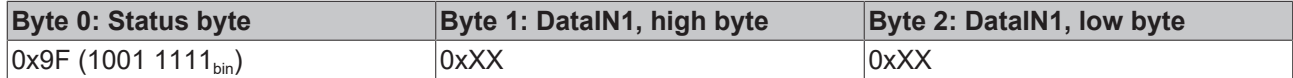

Explanation:

- The terminal returns a value as a receipt in the status byte that differs only in bit 0.6 from the value of the control byte.
- The input data word (byte 1 and byte 2) is of no importance after the write access. Any values still displayed are invalid!

#### **II. Read Register 31 (check the set code word)**

#### **Output Data**

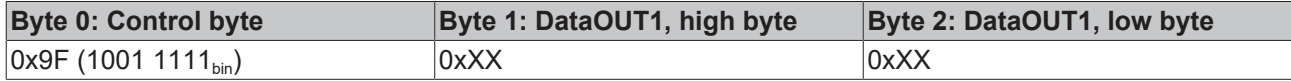

Explanation:

- Bit 0.7 set means: Register communication switched on.
- Bit 0.6 not set means: reading the register.
- Bits 0.5 to 0.0 specify the register number 31 with 01 1111 $_{\text{bin}}$ .
- The output data word (byte 1 and byte 2) has no meaning during read access.

#### **Input Data (answer of the Bus Terminal)**

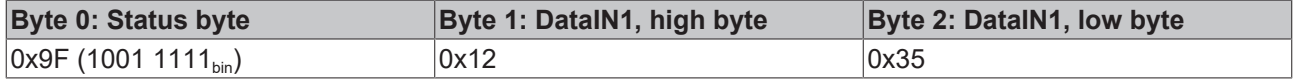

Explanation:

• The terminal returns the value of the control byte as a receipt in the status byte.

• The terminal returns the current value of the code word register in the input data word (byte 1 and byte 2).

#### **III. Write to Register 32 (change contents of the feature register)**

#### **Output data**

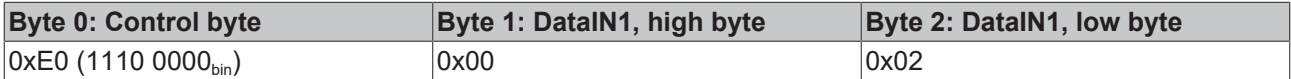

Explanation:

- Bit 0.7 set means: Register communication switched on.
- Bit 0.6 set means: writing to the register.
- Bits 0.5 to 0.0 indicate register number 32 with 10 0000 $_{\text{bin}}$ .
- The output data word (byte 1 and byte 2) contains the new value for the feature register.

#### **CAUTION**

#### **Observe the register description!**

The value of 0x0002 given here is just an example!

The bits of the feature register change the properties of the terminal and have a different meaning, depending on the type of terminal. Refer to the description of the feature register of your terminal (chapter *Register description*) regarding the meaning of the individual bits before changing the values.

#### **Input data (response from the Bus Terminal)**

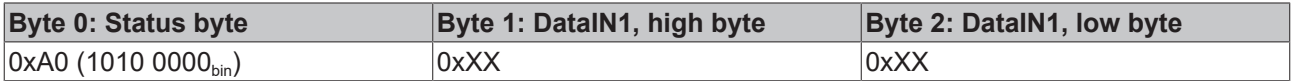

Explanation:

- The terminal returns a value as a receipt in the status byte that differs only in bit 0.6 from the value of the control byte.
- The input data word (byte 1 and byte 2) is of no importance after the write access. Any values still displayed are invalid!

#### **IV. Read register 32 (check changed feature register)**

#### **Output Data**

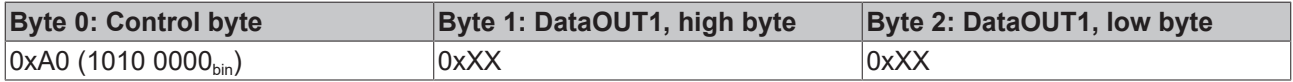

Explanation:

- Bit 0.7 set means: Register communication switched on.
- Bit 0.6 not set means: reading the register.
- Bits 0.5 to 0.0 indicate register number 32 with 10 0000 $_{\text{bin}}$ .
- The output data word (byte 1 and byte 2) has no meaning during read access.

#### **Input Data (answer of the Bus Terminal)**

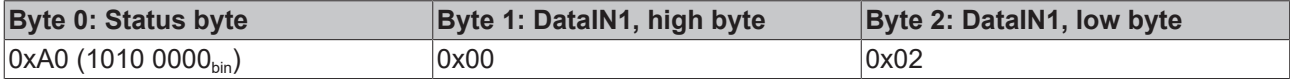

Explanation:

• The terminal returns the value of the control byte as a receipt in the status byte.

• The terminal returns the current value of the feature register in the input data word (byte 1 and byte 2).

#### **V. Write register 31 (reset code word)**

#### **Output Data**

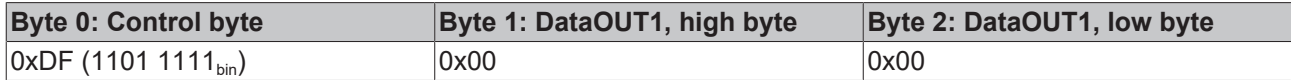

Explanation:

- Bit 0.7 set means: Register communication switched on.
- Bit 0.6 set means: writing to the register.
- Bits 0.5 to 0.0 specify the register number 31 with 01 1111 $_{\text{bin}}$ .
- The output data word (byte 1 and byte 2) contains 0x0000 for reactivating write protection.

#### **Input Data (answer of the Bus Terminal)**

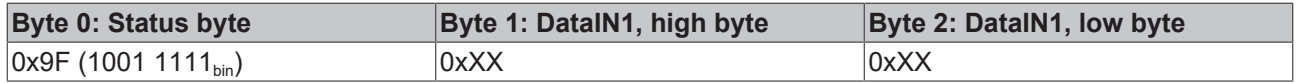

Explanation:

- The terminal returns a value as a receipt in the status byte that differs only in bit 0.6 from the value of the control byte.
- The input data word (byte 1 and byte 2) is of no importance after the write access. Any values still displayed are invalid!

### <span id="page-41-0"></span>**5.3 Data registers**

These registers are used to store the measured values. They can be read in [process data mode \[](#page-29-0) $\blacktriangleright$  [30\]](#page-29-0), but not written.

The three sets of registers are loosely assigned to the mains phases, but to some extent also contain general measured values.

#### **KL8001 data registers**

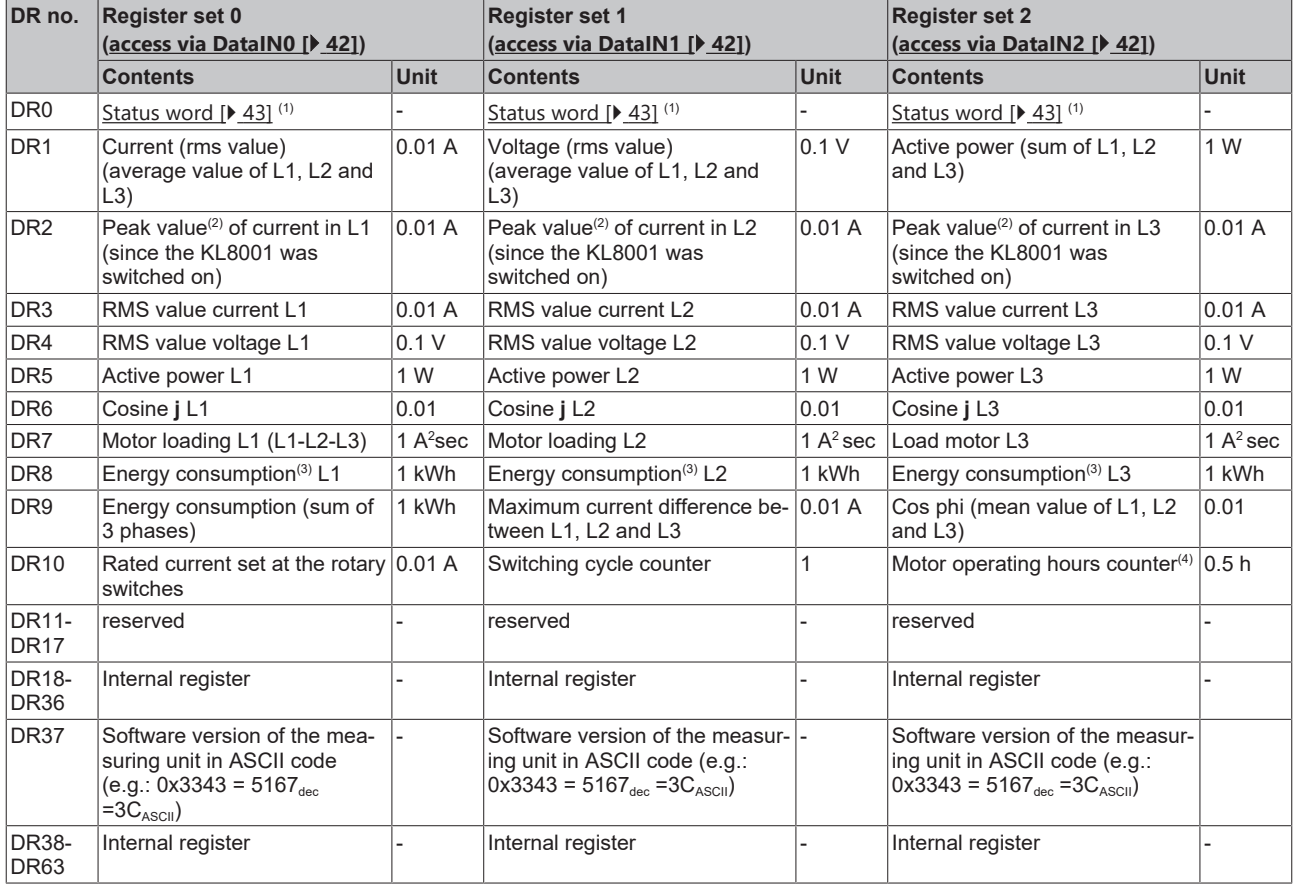

<sup>(1)</sup> The status word  $[\triangleright 43]$  $[\triangleright 43]$  can be read from any of the three sets of registers. It contains the status information for all three channels.

 $(2)$  The stored peak current values can be reset to zero at any time using bit 0 of the [extended control byte](#page-30-0) [\[](#page-30-0)[}](#page-30-0) [31\]](#page-30-0).

 $^{\text{\tiny{(3)}}}$  The energy consumption is stored in the registers every half-hour, and is retained even when the KL8001 is switched off.

(4) The operating hours are stored every 30 minutes in the register and are retained even if the KL8001 is switched off.

#### <span id="page-41-1"></span>**Reading a data register**

If the register number of a data register is entered during process data mode in the associated control byte, then its contents will be returned in the corresponding process data word.

#### **Data register assignments**

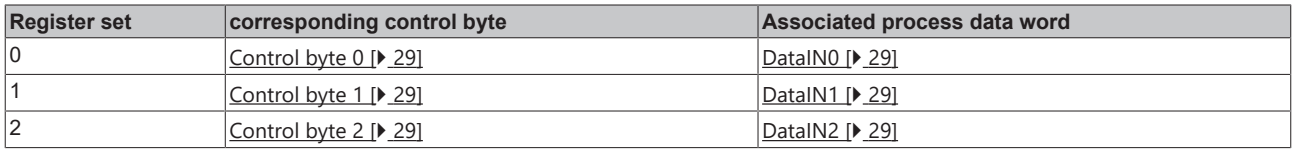

#### **Examples**

#### **Read the active power of phase L1:**

- Enter data register number 5 into [control byte 0 \[](#page-28-1) $\blacktriangleright$  [29\]](#page-28-1).
- The content of register DR5 in register set 1 is returned in process data word [DataIN0 \[](#page-28-1) $\blacktriangleright$  [29\]](#page-28-1).

#### **Read the energy consumption of phase L2:**

- Enter data register number 8 into [control byte 1 \[](#page-28-1) $\blacktriangleright$  [29\]](#page-28-1).
- The content of register DR8 in register set 2 is returned in process data word [DataIN1 \[](#page-28-1) $\blacktriangleright$  [29\]](#page-28-1).

#### **Read cos phi for phase L3:**

- Enter data register number 6 into [control byte 2 \[](#page-28-1) $\blacktriangleright$  [29\]](#page-28-1).
- <span id="page-42-0"></span>• The content of register DR6 in register set 3 is returned in process data word [DataIN2 \[](#page-28-1) $\blacktriangleright$  [29\]](#page-28-1).

#### **5.3.1 Status word**

The status word contains further information about the state of the KL8001. Under [process data mode \[](#page-29-0) $\blacktriangleright$  [30\]](#page-29-0), it can be transmitted from the terminal to the controller using any of the [DataIN0 \[](#page-28-1)▶ [29\]](#page-28-1), [DataIN1 \[](#page-28-1)▶ 29] or [DataIN2 \[](#page-28-1)> [29\]](#page-28-1) input words.

#### **Status word**

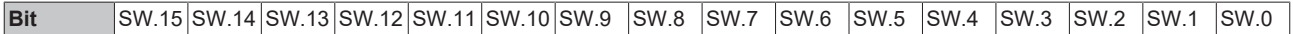

#### **Key**

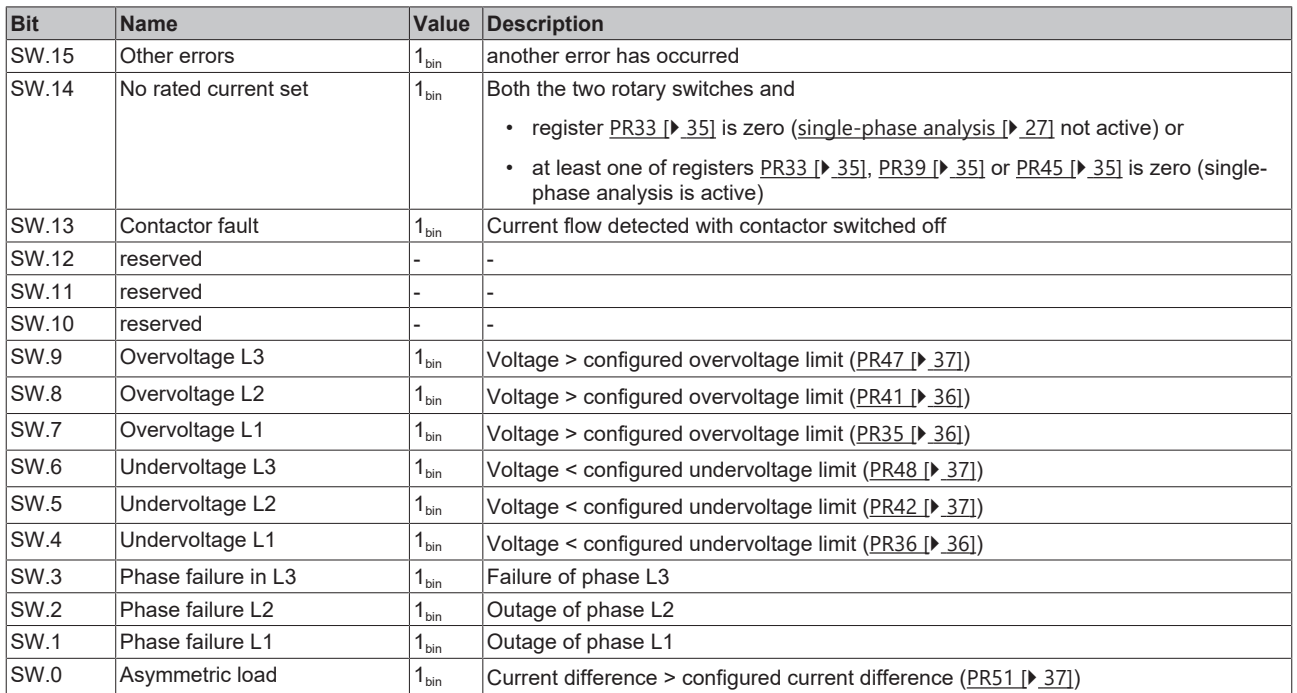

## <span id="page-43-0"></span>**6 TwinCAT**

- 1. Start the TwinCAT System Manager.
- 2. Using the right mouse button, start searching for new devices under the branch *I/O Configuration \ I/O devices*.

or add the fieldbus card (device) and the Bus Coupler (box) manually.

3. Click with the right mouse button on the Bus Coupler in the tree structure and add the desired Bus Terminal with the *Add terminal* menu item.

#### **Insert a power terminal**

The KL8001 is found in the *Power Terminals (KL800x)* group. You can insert up to 10 power terminals at the end of the terminal block with the KL9060 Adapter Terminal.

<span id="page-43-1"></span>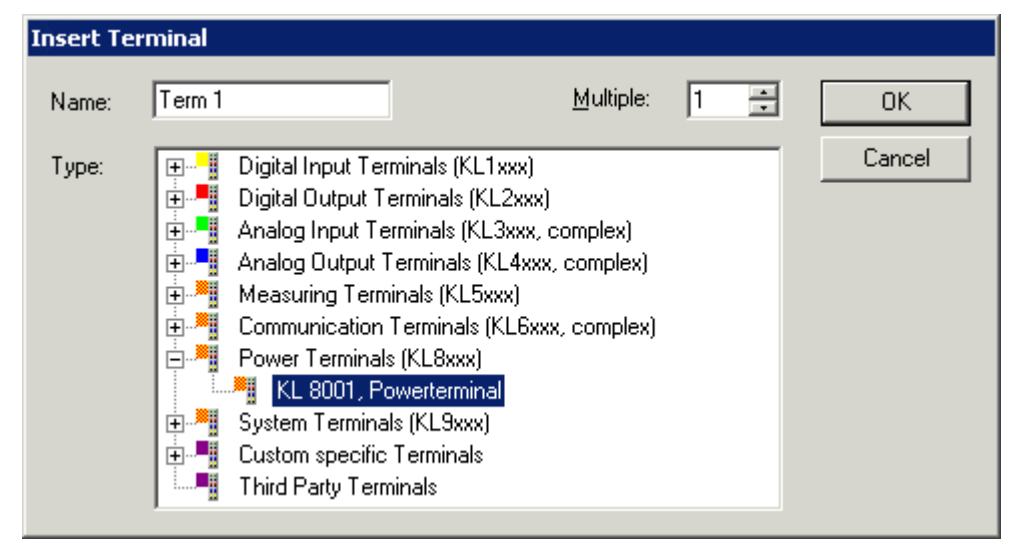

Fig. 22: Adding a Bus Terminal in the TwinCAT System Manager

#### **The KL8001 in the tree structure**

The KL8001 is represented with 10 bytes of input data and 10 bytes of output data in the System Manager. The empty word (see [process image \[](#page-28-1) $\triangleright$  [29\]](#page-28-1)) is present in the Bus Coupler mapping, but is not, however, displayed by the System Manager.

<span id="page-43-2"></span>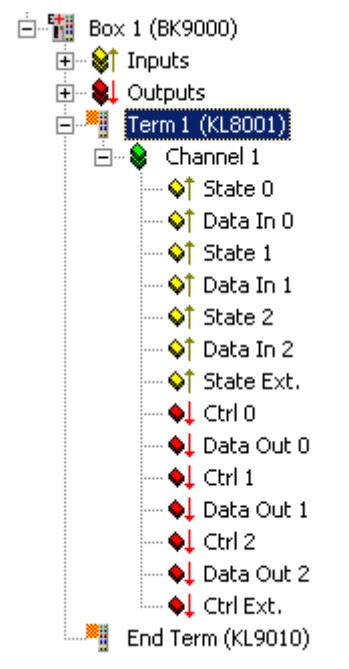

Fig. 23: Tree structure of the KL8001 in the TwinCAT System Manager

#### **Beckhoff Information System**

For further information on configuration with the TwinCAT System Manager and programming with TwinCAT PLC Control please refer to the Beckhoff Information System. The Beckhoff Information System is a continuously growing reference system for TwinCAT products. It contains technical information, manuals, sample code, the Beckhoff Knowledge Base and much more.

The setup for installing the Beckhoff Information System is available for download from our website under <https://www.beckhoff.com>. In addition, the online version of the Beckhoff Information System can be found at <https://infosys.beckhoff.com>.

## <span id="page-45-1"></span><span id="page-45-0"></span>**7 Appendix**

### **7.1 Ordering information**

#### <span id="page-45-2"></span>**Beckhoff**

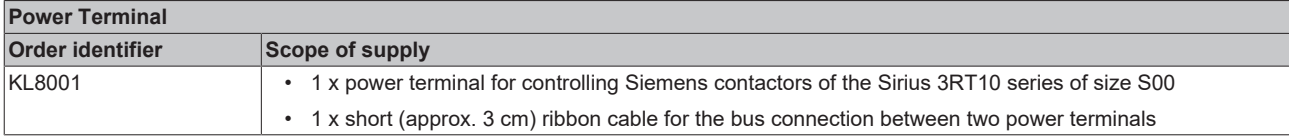

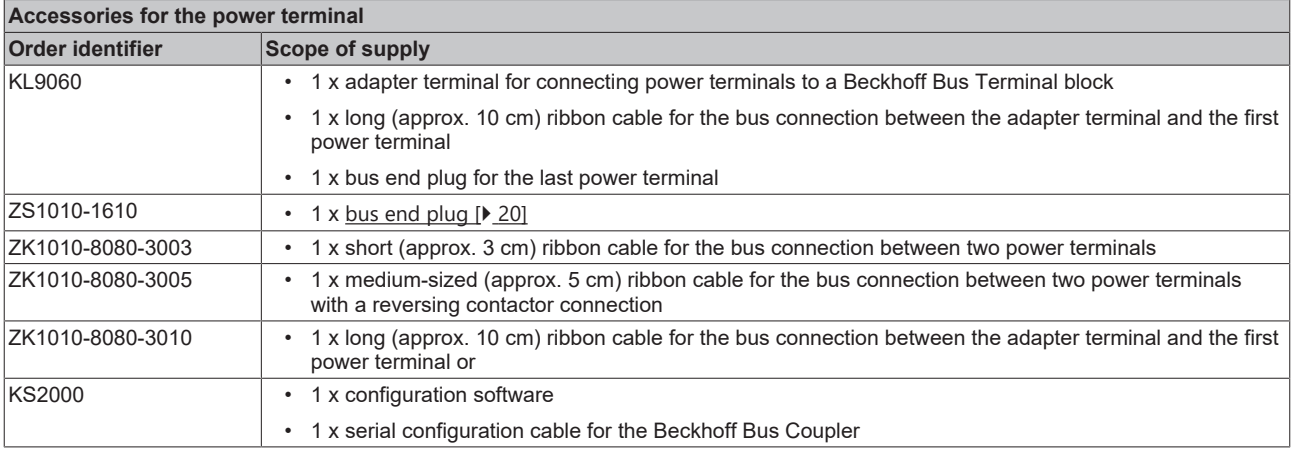

#### **Siemens**

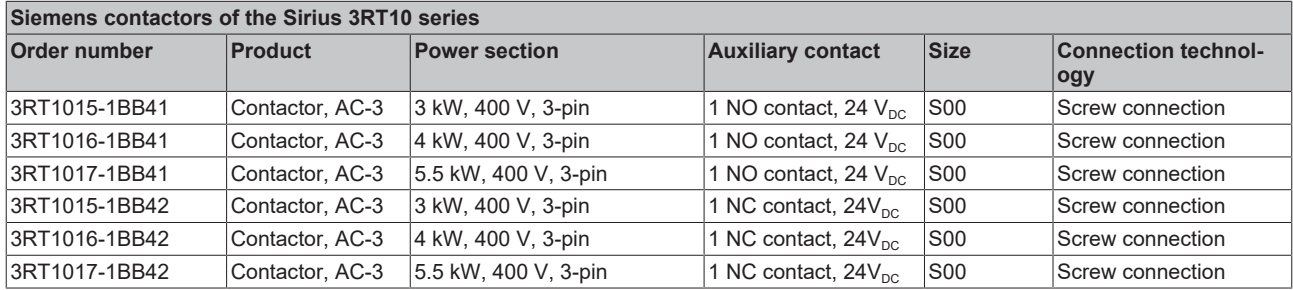

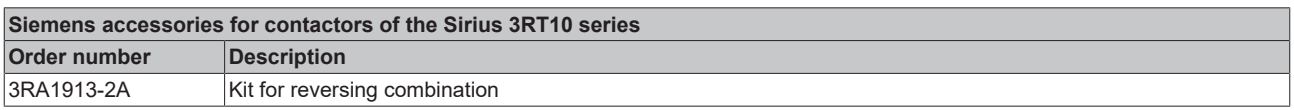

### <span id="page-46-0"></span>**7.2 Beckhoff Identification Code (BIC)**

The Beckhoff Identification Code (BIC) is increasingly being applied to Beckhoff products to uniquely identify the product. The BIC is represented as a Data Matrix Code (DMC, code scheme ECC200), the content is based on the ANSI standard MH10.8.2-2016.

<span id="page-46-1"></span>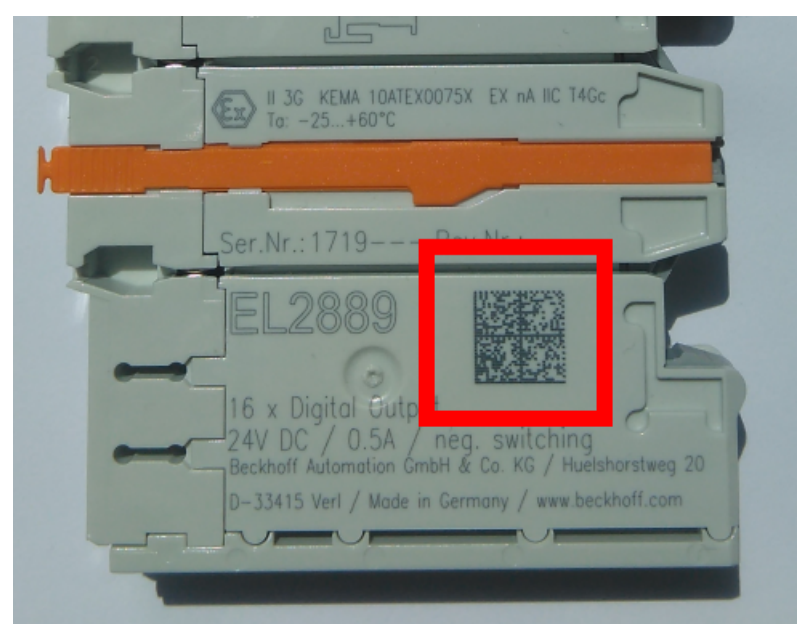

Fig. 24: BIC as data matrix code (DMC, code scheme ECC200)

The BIC will be introduced step by step across all product groups.

Depending on the product, it can be found in the following places:

- on the packaging unit
- directly on the product (if space suffices)
- on the packaging unit and the product

The BIC is machine-readable and contains information that can also be used by the customer for handling and product management.

Each piece of information can be uniquely identified using the so-called data identifier (ANSI MH10.8.2-2016). The data identifier is followed by a character string. Both together have a maximum length according to the table below. If the information is shorter, spaces are added to it.

Following information is possible, positions 1 to 4 are always present, the other according to need of production:

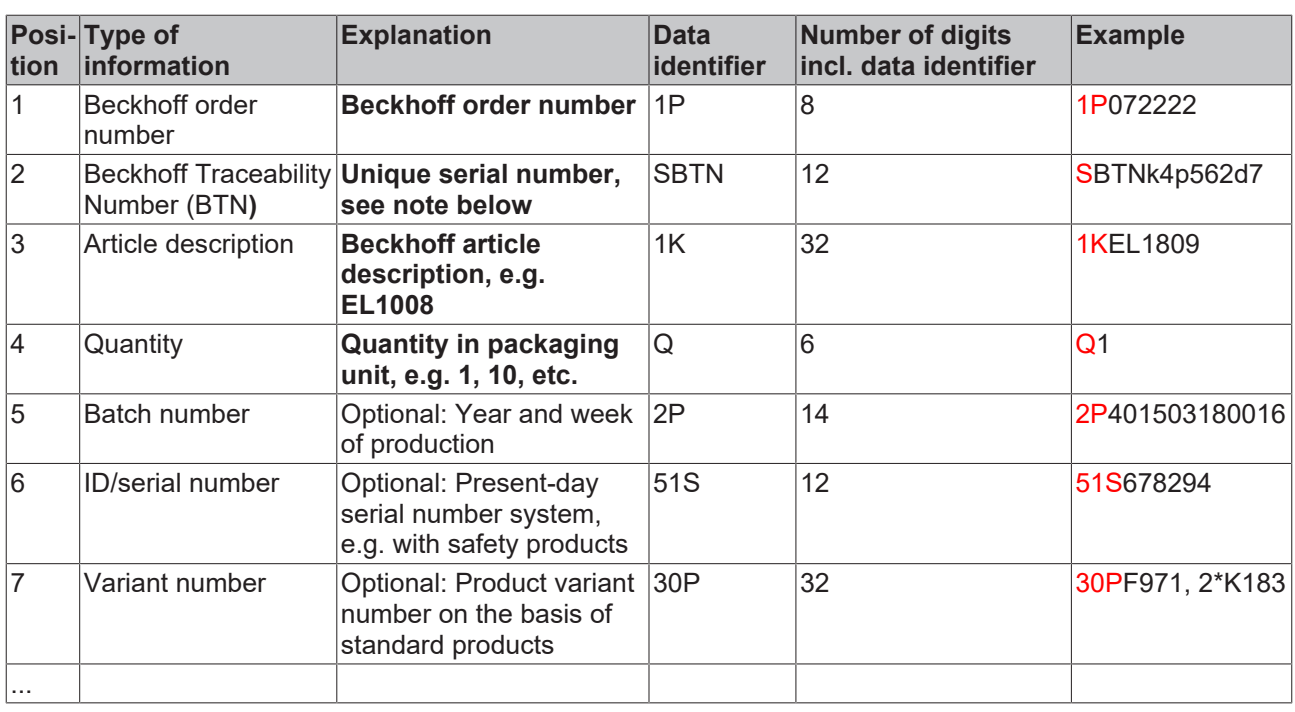

Further types of information and data identifiers are used by Beckhoff and serve internal processes.

#### **Structure of the BIC**

Example of composite information from positions 1 to 4 and with the above given example value on position 6. The data identifiers are highlighted in bold font:

**1P**072222**S**BTNk4p562d7**1K**EL1809 **Q**1 **51S**678294

Accordingly as DMC:

<span id="page-47-0"></span>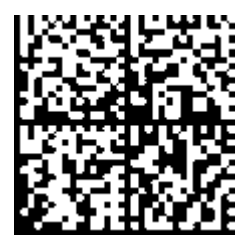

Fig. 25: Example DMC **1P**072222**S**BTNk4p562d7**1K**EL1809 **Q**1 **51S**678294

#### **BTN**

An important component of the BIC is the Beckhoff Traceability Number (BTN, position 2). The BTN is a unique serial number consisting of eight characters that will replace all other serial number systems at Beckhoff in the long term (e.g. batch designations on IO components, previous serial number range for safety products, etc.). The BTN will also be introduced step by step, so it may happen that the BTN is not yet coded in the BIC.

#### *NOTE*

This information has been carefully prepared. However, the procedure described is constantly being further developed. We reserve the right to revise and change procedures and documentation at any time and without prior notice. No claims for changes can be made from the information, illustrations and descriptions in this information.

### <span id="page-48-0"></span>**7.3 Support and Service**

Beckhoff and their partners around the world offer comprehensive support and service, making available fast and competent assistance with all questions related to Beckhoff products and system solutions.

#### **Beckhoff's branch offices and representatives**

Please contact your Beckhoff branch office or representative for [local support and service](https://www.beckhoff.com/support) on Beckhoff products!

The addresses of Beckhoff's branch offices and representatives round the world can be found on her internet pages: <https://www.beckhoff.com>

You will also find further documentation for Beckhoff components there.

#### **Beckhoff Support**

Support offers you comprehensive technical assistance, helping you not only with the application of individual Beckhoff products, but also with other, wide-ranging services:

- support
- design, programming and commissioning of complex automation systems
- and extensive training program for Beckhoff system components

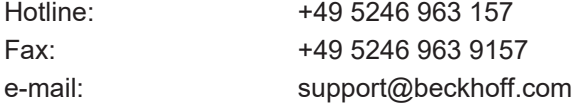

#### **Beckhoff Service**

The Beckhoff Service Center supports you in all matters of after-sales service:

- on-site service
- repair service
- spare parts service
- hotline service

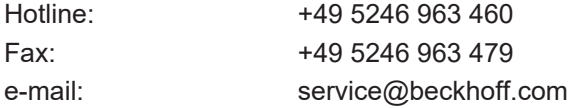

#### **Beckhoff Headquarters**

Beckhoff Automation GmbH & Co. KG

Huelshorstweg 20 33415 Verl Germany

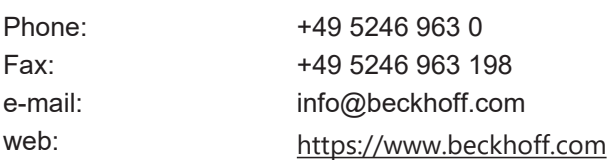

## **Table of figures**

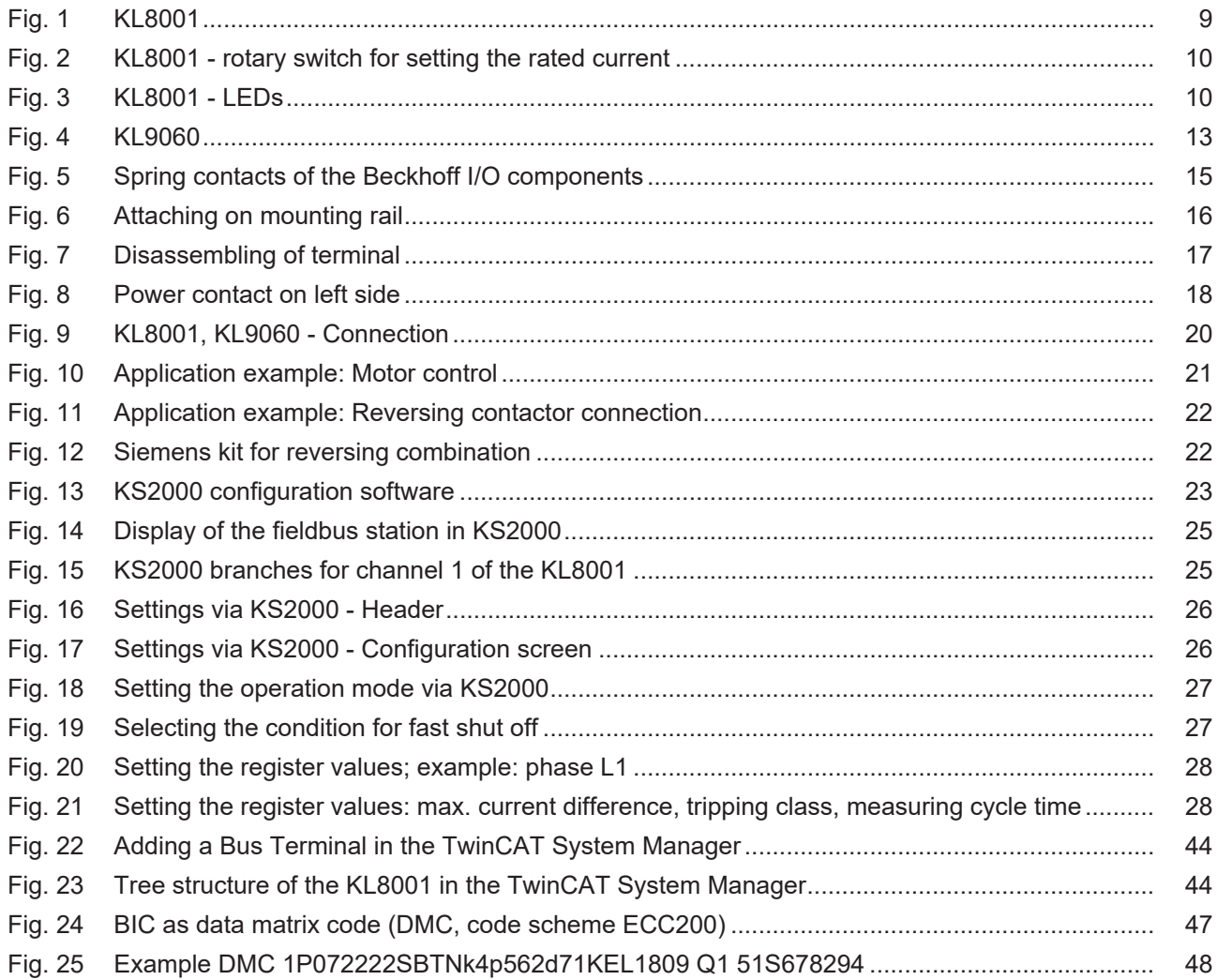

More Information: **[www.beckhoff.com/KL8001](https://www.beckhoff.com/KL8001)**

Beckhoff Automation GmbH & Co. KG Hülshorstweg 20 33415 Verl Germany Phone: +49 5246 9630 [info@beckhoff.com](mailto:info@beckhoff.de?subject=KL8001%20and%20KL9060) [www.beckhoff.com](https://www.beckhoff.com)

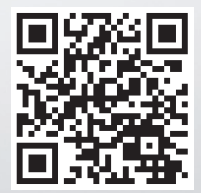